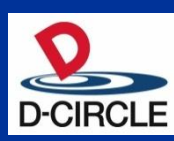

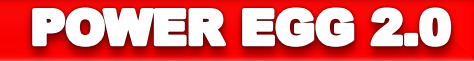

# POWER EGG2.0 Ver2.4 新機能ご紹介資料

※この資料は、Ver2.3 からマイナーバージョンアップを適用されるお客様向けの 機能紹介です。 Ver2.0~Ver2.3 にて強化された機能詳細は記載されておりません。

2012年06月26日

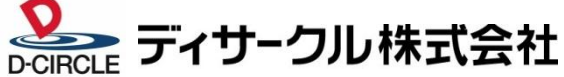

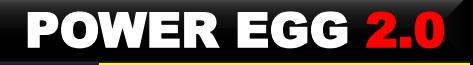

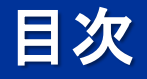

- 1. Ver2.4機能強化のポイント
- 2. Webデータベース機能の強化
- 3. 汎用申請機能の強化
- 4. 動作環境について
- 5. 機能強化内容
- 6. バージョンアップ時の留意事項

資料.Webデータベースご紹介資料

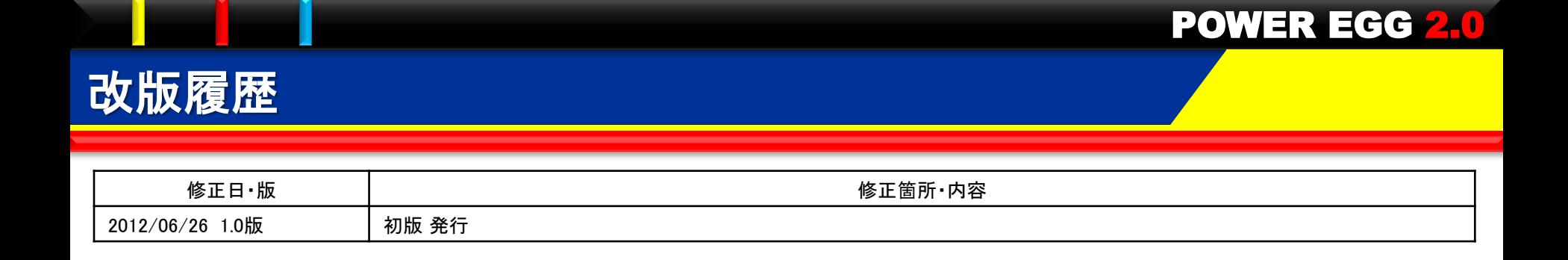

### 1.Ver2.4 機能強化ポイント

### Ver2.4では、以下のポイントにて機能強化を行なっております。

■ Webデータベース機能を大幅に強化(1/2)

(1)簡単にデータベース作成が可能!

①CSVからのDB簡単作成

-ウィザード形式の画面操作

-Excelからの移行

②ドラッグ&ドロップによるレイアウト編集

-入力画面、一覧画面をより簡単に作成

ー見出し付き、表形式、明細行形式(可変行)による多彩なレイアウトをサポート

③データベース定義情報の入出力

-テスト環境で作成したDB定義とデータを 本番環境へ取り込み

-テンプレートDBの取込み

(2)豊富な表示/照会方法をサポート!

①一覧表示機能の強化

-カテゴリ表示形式の追加

・3階層まで指定可能(部門別、担当者など)

-デフォルトの絞込み条件・ソート順が指定可能

②集計表示機能を追加

-集計方法:合計、平均、最大値、最小値、レコード数

-集計表示画面から内訳明細を表示(ドリルスルー)

-クロス集計を追加

-グラフでの表示(円、折れ線、縦棒、横棒グラフをサポート)

### 1.Ver2.4 機能強化ポイント

■ Webデータベース機能を大幅に強化(2/2) (3)「気づき」機能の強化<強力な通知機能の提供> -通知方法 ・アシストメッセージ、携帯メールでの通知 ・メールのように通知メッセージの件名、本文の編集 一通知条件 ・レコード登録、変更、削除 ・指定レコード値(複数条件の組み合わせが可能) 一通知先 ・特定社員、特定部門/配下(全員/審議者)、グループ ・レコード内の社員項目の社員本人/上司 ・レコード内の部門項目の部門所属社員(全員/審議者) ・レコード登録社員 一通知タイミング ・即時 ・通知条件を満たした日/レコード内の日付項目の日付のn日前/後 (4)その他の機能強化 ①項目連動選択肢 -最初の選択肢で選択した値に応じて別の選択肢の内容を制御 ②WebDB間リンク -DB間のリンク情報を定義し、データ表示画面からリンク先DBの情報を表示 ③明細行形式の追加 -可変行の明細をサポート ④DB参照項目強化 -外部DBに加え、Webデータベース参照の追加 -外部DBの項目転送先を 5 から 100 に拡張 ⑤項目種類の追加、拡張 -顧客選択、商品選択、データベース参照を追加

-添付ファイル項目の複数ファイルの添付をサポート

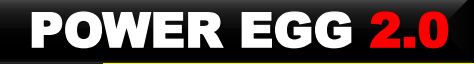

### 1.Ver2.4 機能強化ポイント

- 汎用申請ワークフローの強化
	- (1)新フォーマットエンジンの採用(エンジンは、汎用申請・WebDB共有)
		- ①フォーマット作成の簡易化
			- -フォーマット作成エディタの新規提供<ドラッグ&ドロップによる項目配置>
			- -フォーマット内に 表形式/明細行形式(可変行数) が作成可能
		- ②ワークフローデータの検索・集計・出力機能の提供
			- -検索・集計・出力が可能 ※"Webデータベース"ライセンスの購入が必要です。
				- ※Excel申請フォーマット/Straformフォーマット、Ver2.3以前で作成した入力フォーマット、
					- 経費精算・コンタクト管理WFは検索・集計の対象外です。
		- ③フォーマット定義情報のエクスポート・インポート機能の追加
			- -テスト機で設定・テストしたフォーマット情報を本番機に取込可能
	- (2)お客様の要望の要求事項対応
		- ①外部DB参照の参照項目数を 5 → 100 に拡張
		- (2)項目連動型ドロップダウンの追加 (最初のドロップダウンで選択した値に応じて関係するドロップダウンの選択できる値が変わる)
		- ③項目の形式として、"添付ファイル" を追加
			- ※Ver2.3以前では、"添付ファイル"は「申請事項の登録」で設定していましたが、

Ver2.4よりフォーマットに直接設定を行い、かつ、 複数個の設定が可能です

※Ver2.4では、新フォーマットエンジンを採用しています。そのため、以下の留意事項があります。 Ver2.4で提供する新機能(フォーマットエディタ、検索・集計等)をご利用いただくには、 Ver2.3以前のバージョンで作成済の入力フォーマットを新フォーマットに手動にて変換していただく必要があります。 なお、Ver2.3以前のバージョンで作成済の入力フォーマット機能は継続利用が可能ですが、 新機能はご利用いただけません。

### 2.Webデータベース機能の強化 (1)簡単にDB作成可能

#### ①CSVからのDB簡単作成

#### CSVからウィザード形式でデータベースを簡単に作成 3ステップの操作でCSVから簡単にデータベースを作成できます。

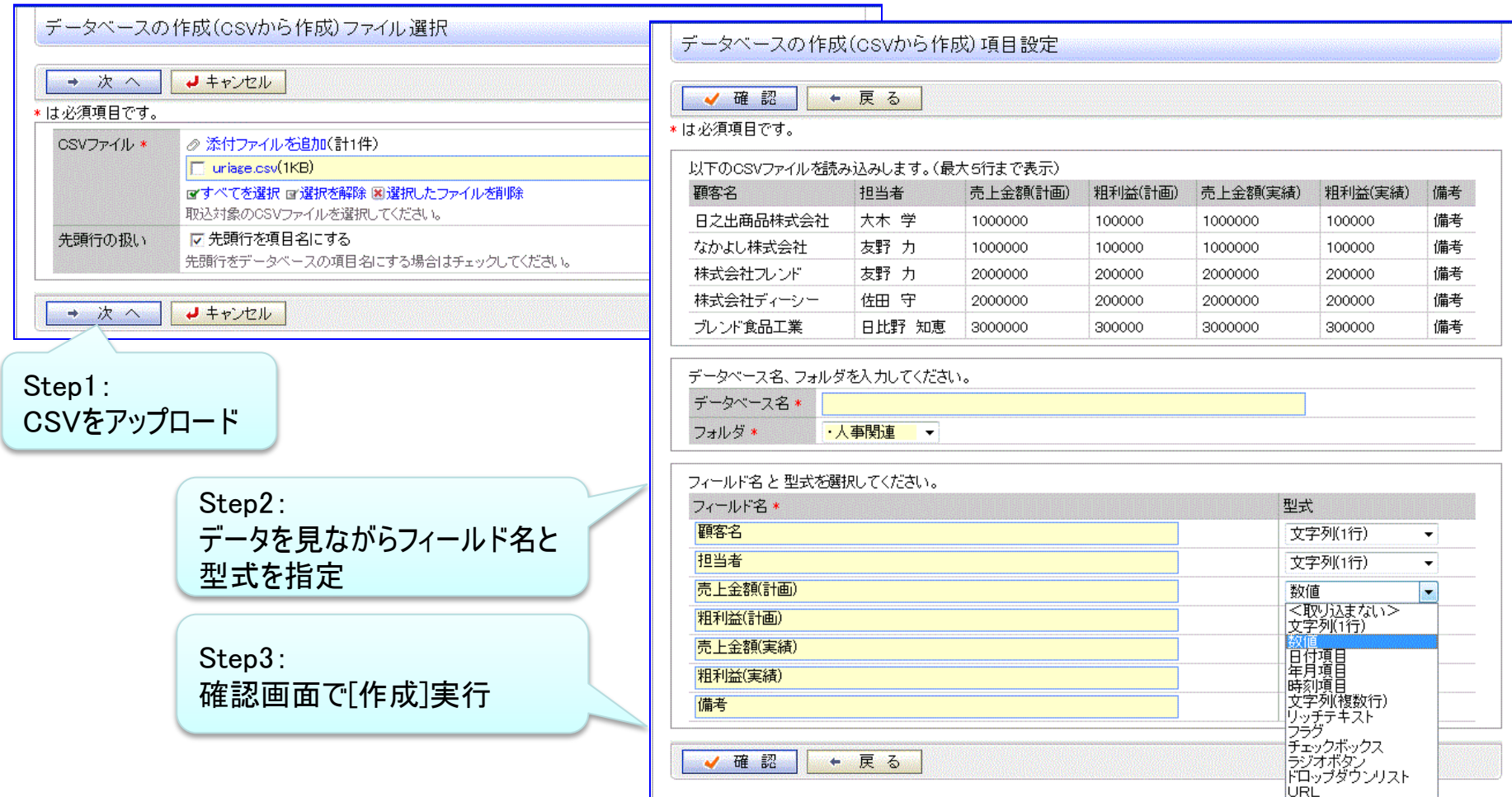

### 2.Webデータベース機能の強化 (1)簡単にDB作成可能

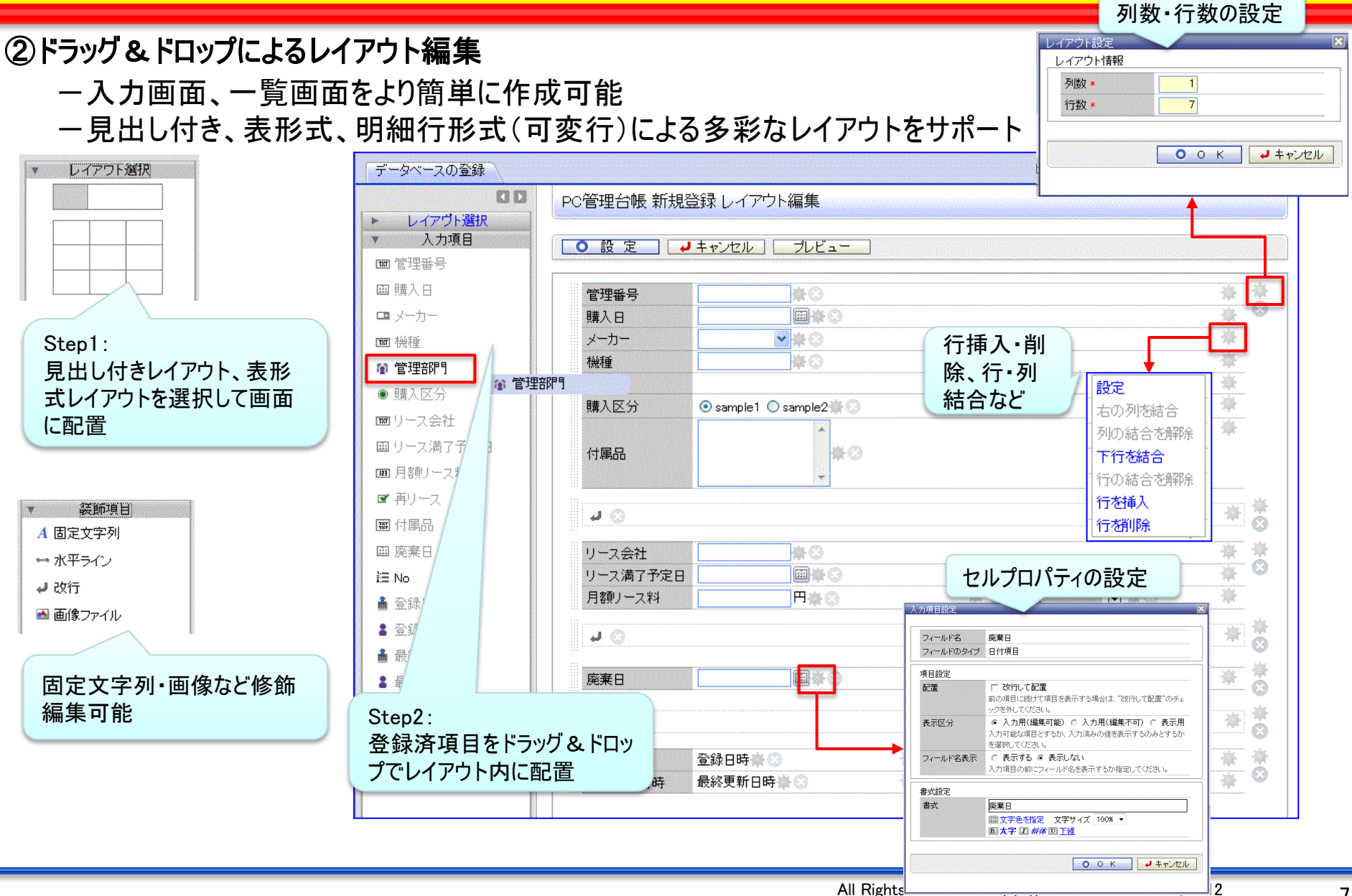

### 2.Webデータベース機能の強化 (1)簡単にDB作成可能

#### ■フォーマットに設定可能なレイアウト形式

#### (1) 項目見出し付きタイプ 《標準レイアウト》

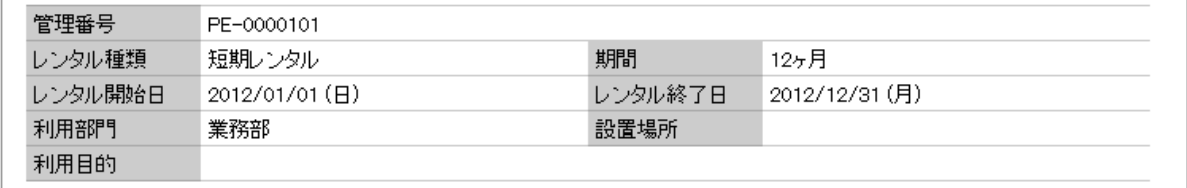

#### (2) 表形式 《カスタムレイアウト》 ※見出しは自由設定

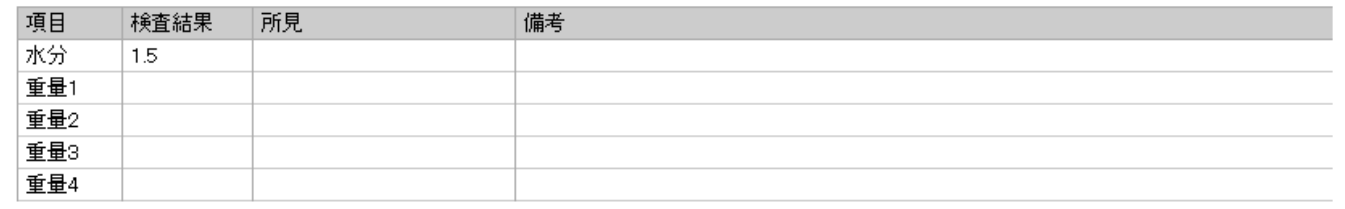

#### (3) 明細行形式(可変行) 《明細行》

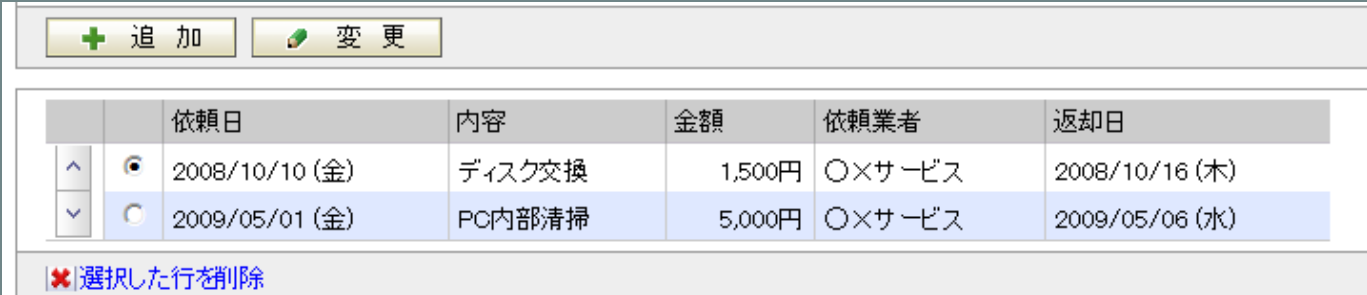

※(1) (2)は、1フォーマット内に複数設定可能 ※(3)は、1フォーマットに1個設定可能

Ver2.4追加

Ver2.4追加

### 2.Webデータベース機能の強化 (1)簡単にDB作成可能

#### ③データベース定義情報の 入出力が可能

- -テスト環境で作成したDB定義とデータを 本番環境へ取り込み
- -テンプレートDBの取込み

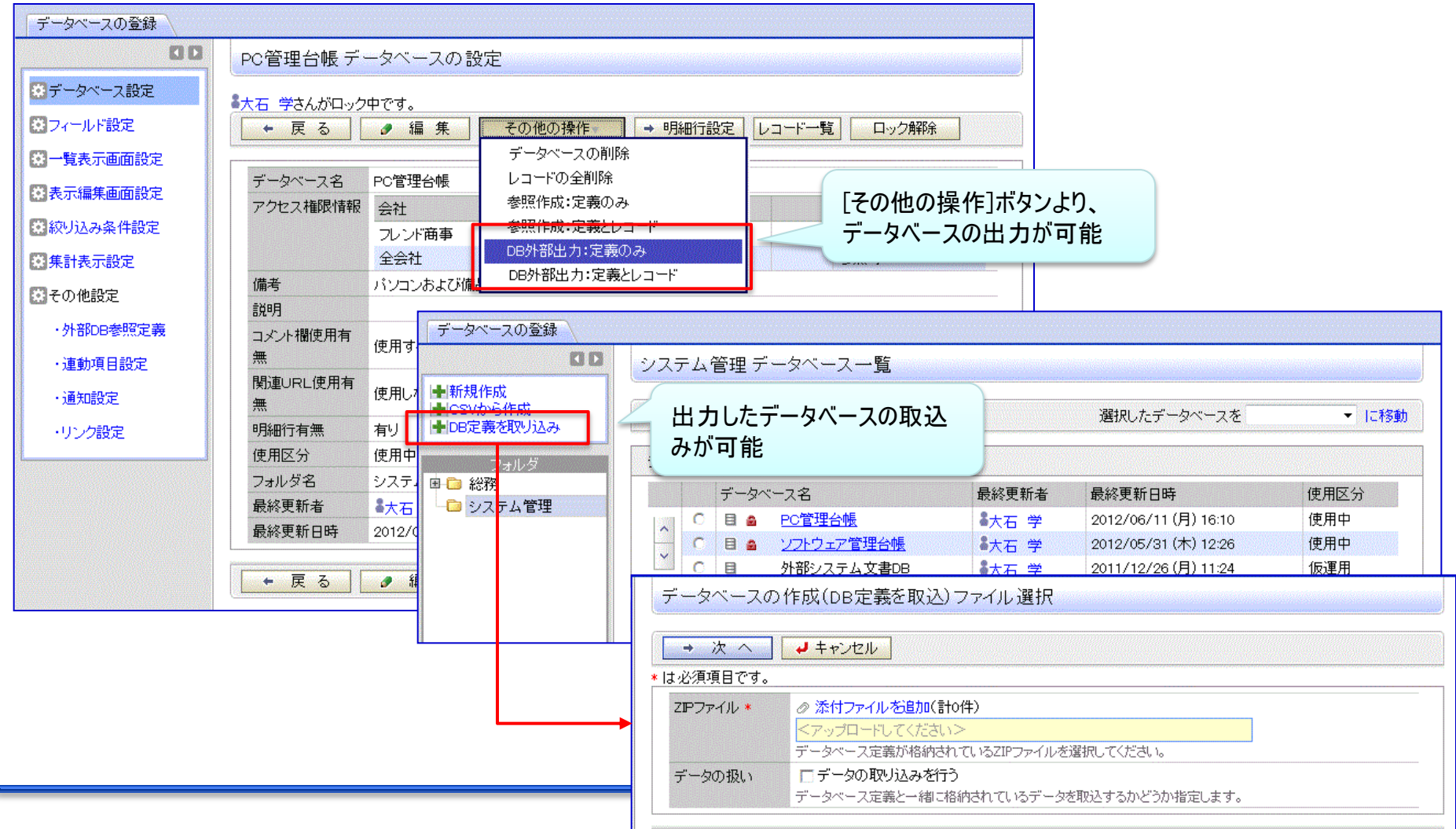

POWER EGG 2.0

9

#### ①一覧表示機能の強化 --カテゴリ表示形式の追加 ・3階層までのカテゴリが指定可能(部門別、担当者など) -一覧表示において、デフォルトの絞込み条件・ソート順を指定可能 ・表示方法=カテゴリ:3階層までカテ 一覧表示画面 管理部門別一覧  $Z*$ ゴリ及び並び順を指定可能 カテゴリ表示では、カテゴリフィールドで指 アクセス権限情報 ■権限を設定 ・表示方法=一覧表示:3項目まで並 定された項目毎にデータの区切りを表 会社 設定範囲 び順が指定可能 全会社 示します。表示方法 カテゴリ系示 ○ 一覧表示  $\overline{G}$ データベース カテゴリフィールド 管理部門 昇順 ▼  $\left| \cdot \right|$  $\overline{\phantom{a}}$ 昇順 ▼ **KIN** PC管理台帳 一覧表示 昇順  $\cdot$ 新規登金 カテゴリになるフィールドを選択し、ソート条件を指定し ●新規登録 秋ツ込み余1+ 脱乳 切目の外のホト · (全項目) ← 戻る ▲ CSV出力 流こする この<mark>十覧表示画面を表示した時の絞り込み条件を選</mark>排 新規登録 表示編集画面 ★更新をチェックしない 未読レコード(0) この十覧表示画面の表示リンクをクリックした時に表示 一覧 管理部門別一覧 ▼ 絞り込 ▲華済み郊余く 未読コメント(0) 使用区分 使用する ○ 使用しない 通知(0) 一覧表示

集計表示

キーワード

Q詳細検索

キーワード検索

Q 検索

 $\cdot$ 管理部門 4 管理番号 メーカー 機種 購入区分 廃棄日 最終更新日時 総務課 表示 201002-PC VALURSTAR リース 2010/03/29 (月) 13:22 NEC 表示甲 200604-PC **NEC VALURSTAR** リース 2011/04/06 (水) 15:23 表示 201003-PC VALURSTAR リース 2010/03/29 (月) 13:26 NEC 表示 リース 201001-PC **NEC VALURSTAR** 2010/03/29 (月) 13:19 表示 201004-PR その他 レーザープリンタ リース 2010/03/29 (月) 13:40 表示 USBハードディスク 消耗品 2011/05/20 (金) 16:24 201103-HDD その他 システム室 表示 201101-PC 富士通 リース 2011/04/22 (金) 16:37 ESPRIMO B531/D 表示 リース 200701-PC 富士通 **DESKPOWER** 2007/03/01 (木) 11:30 消耗品 表示 その他 USBハードディスク 2011/05/20 (金) 16:23 201102-HDD 表示 外付けハードディスク 消耗品 2011/05/20 (全) 16:26  $201104 - HDD$ その他

データベース設定

《先頭〈前10件中1-10

件 次>最後》

#### ②集計表示機能を追加

-集計表示機能を追加。明細データを集計して、表・クロス集計・グラフ(円・折れ線・縦棒・横棒グラフ)で表示可能

-集計方法は、合計、平均、最大値、最小値、レコード数 から選択可能

#### 【設定画面】

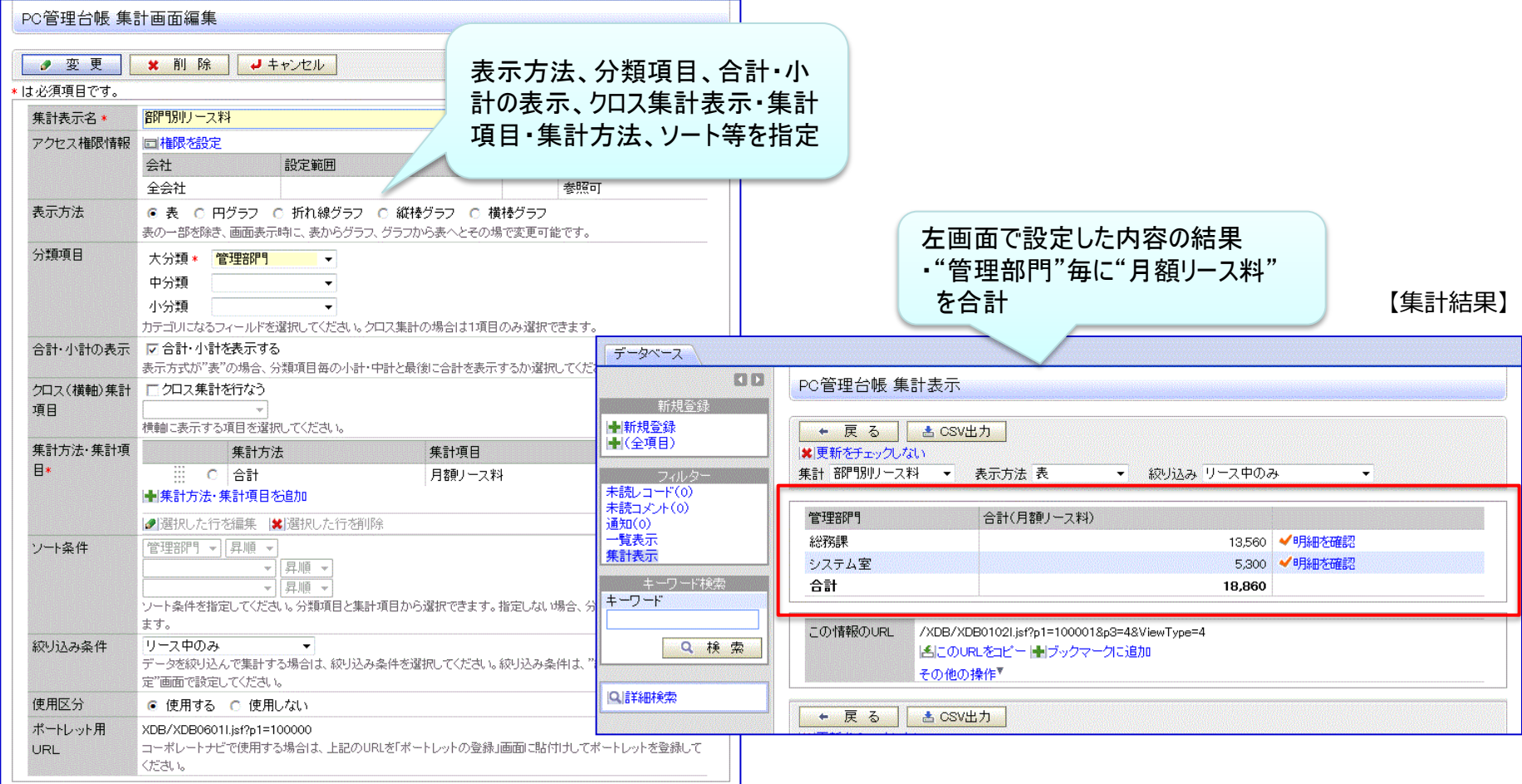

#### ②集計表示機能を追加

-クロス集計(縦横マトリックス)表示が可能

#### 【設定画面】

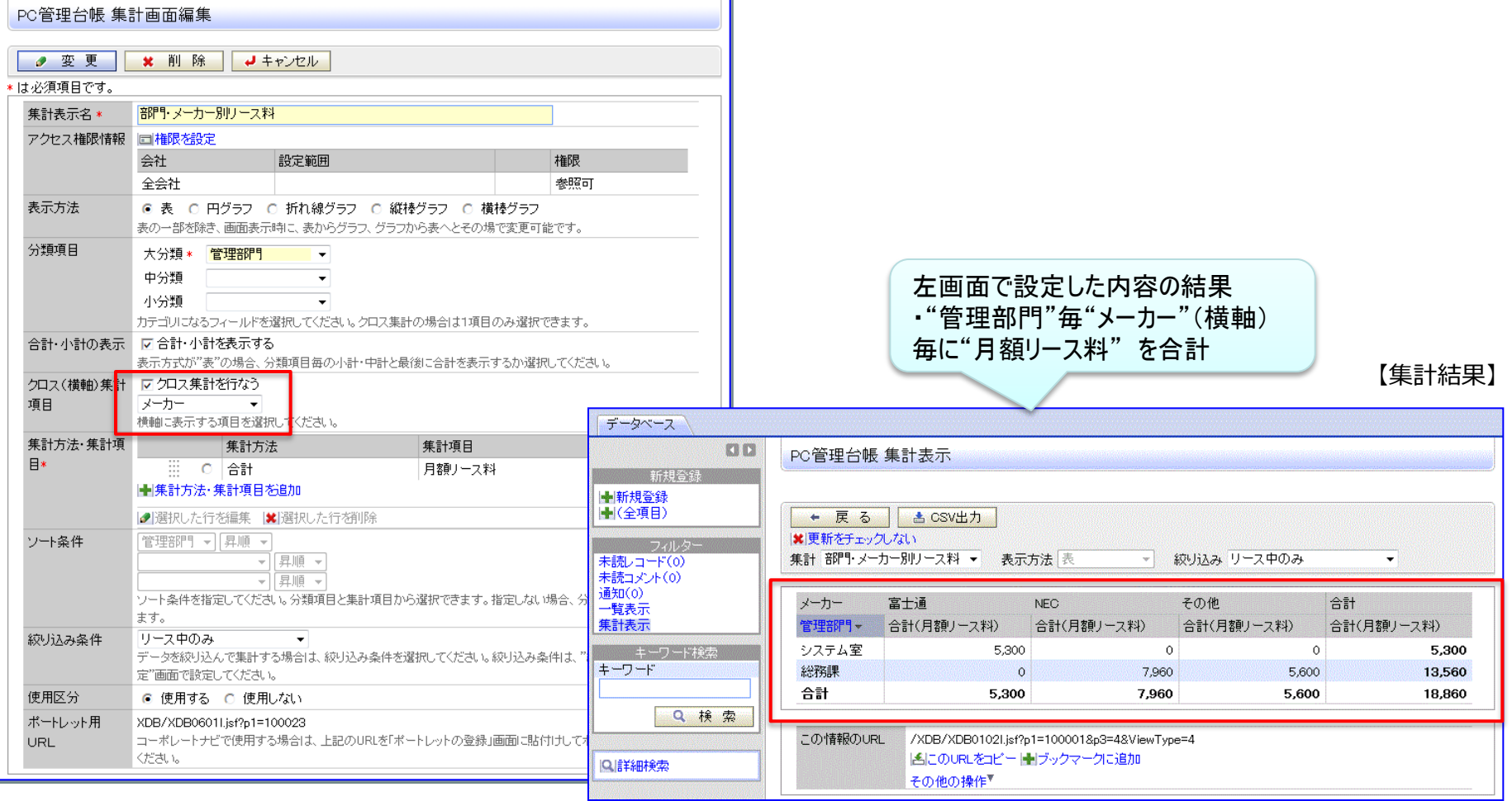

#### ②集計表示機能を追加

-集計表示画面からの内訳レコードの表示が可能(ドリルスルー機能)

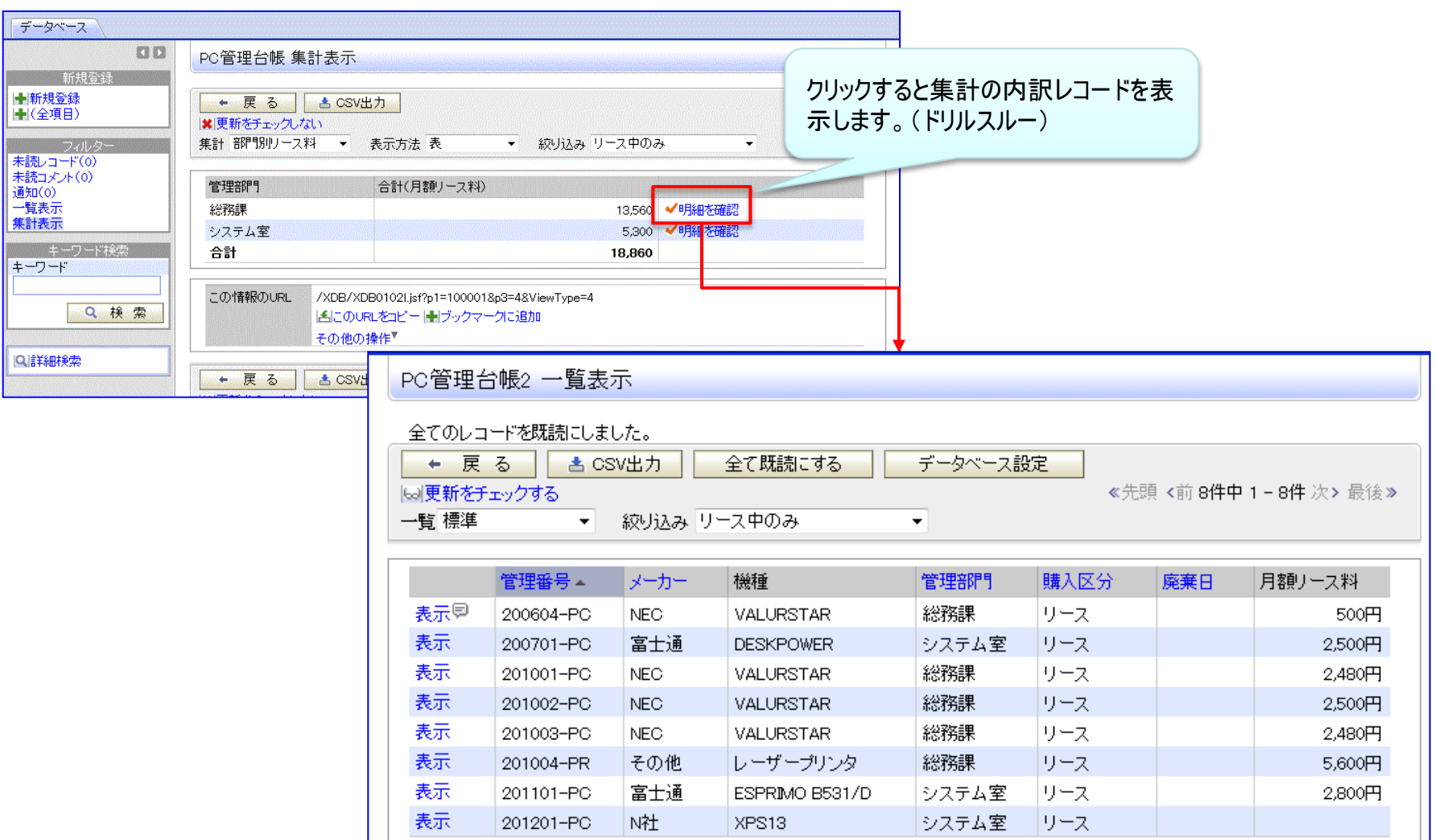

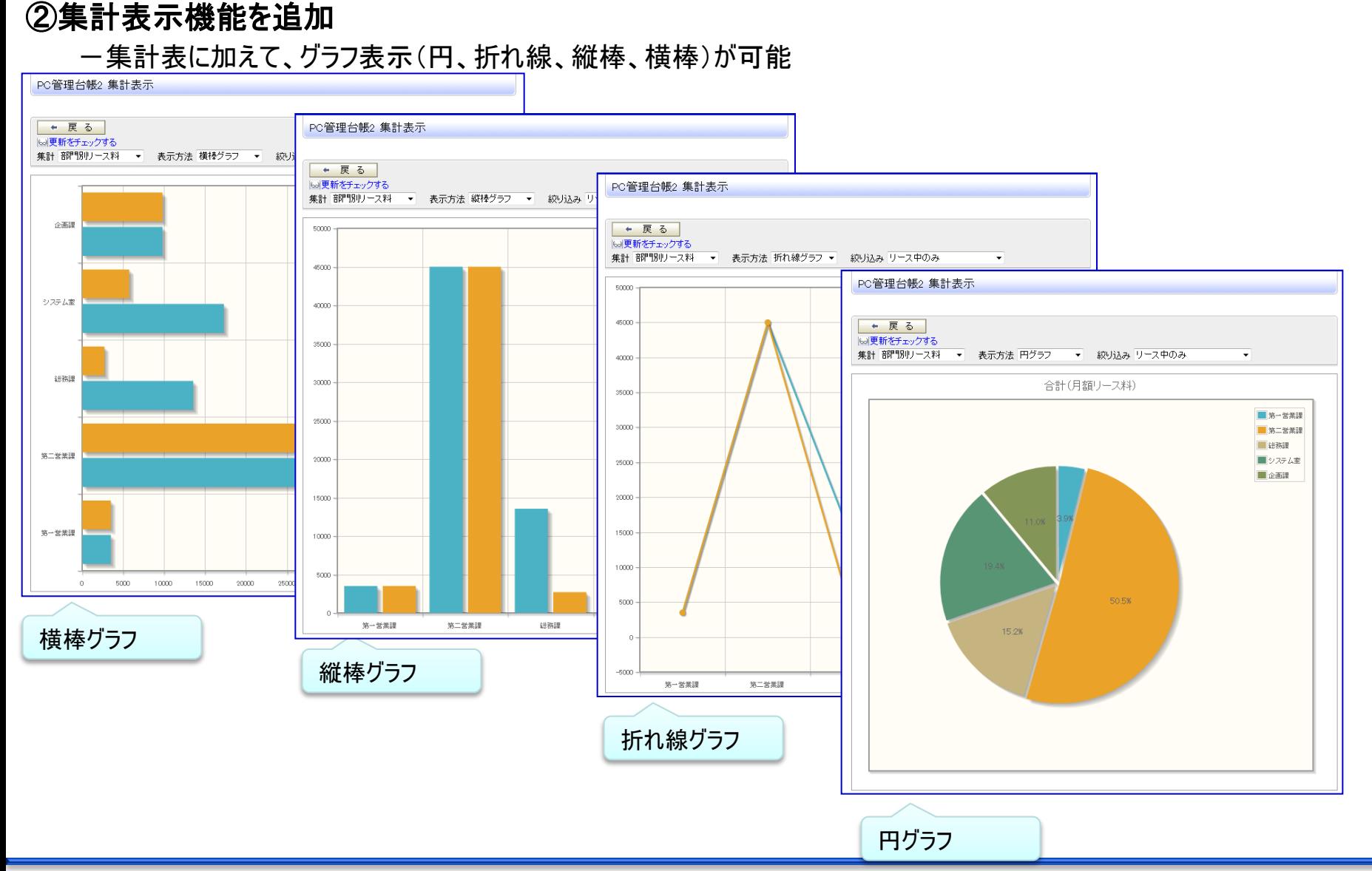

### 2. Webデータベース機能の強化 (3)「気づき」機能の強化

#### ■強力な通知機能の新規提供

-通知方法

・アシストメッセージ、携帯メールでの通知

・柔軟な通知メッセージの件名、本文の編集

一诵知条件

・レコード登録、変更、削除

・指定レコード値(複数条件の組み合わせが可能)

-通知先

・特定社員、特定部門/配下(全員/審議者)、グループ

・レコード内の社員項目の社員本人/上司

※上司の場合、組織図レベルの階層が指定できるのでエスカレーション可能

・レコード内の部門項目の部門所属社員(全員/審議者)

・レコード登録社員

ー通知タイミング

・即時

・通知条件を満たした日/レコード内の日付項目のn日前/後

### 2. Webデータベース機能の強化 (3)「気づき」機能の強化

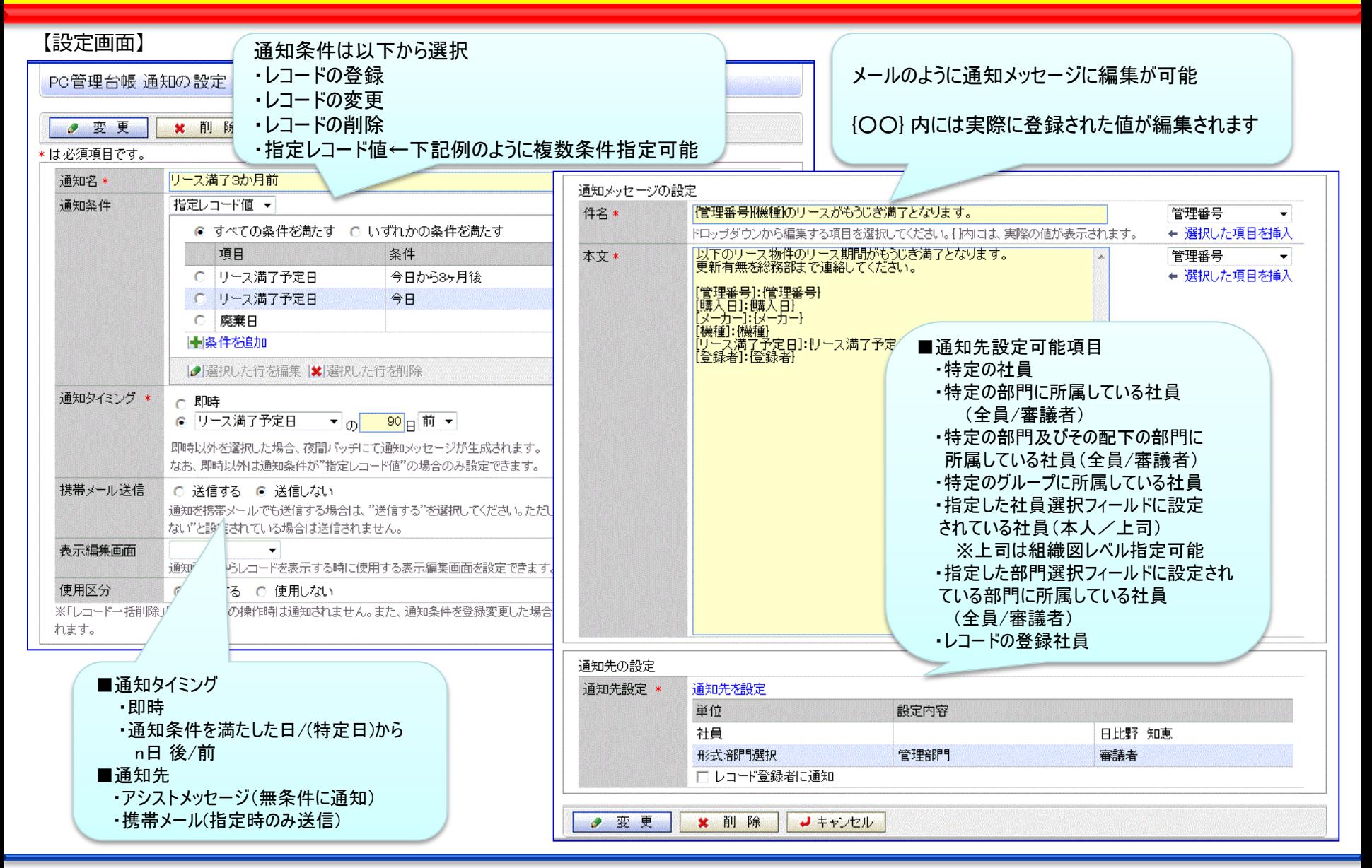

### 2. Webデータベース機能の強化 (3)「気づき」機能の強化

#### ✓ アシストメッセージから通知内容を簡単に確認

#### 【通知一覧画面】

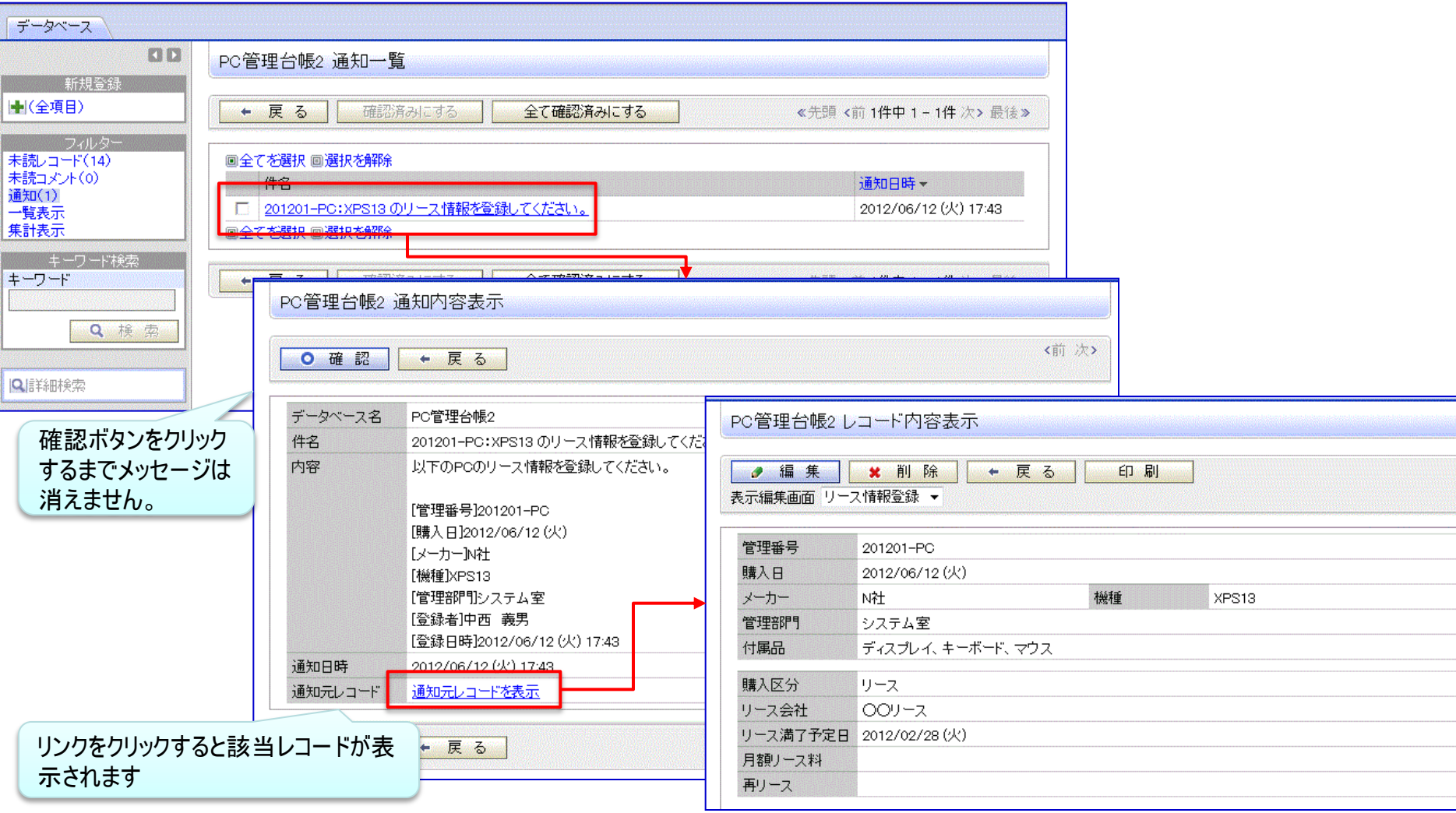

#### ①項目連動選択肢追加

→ 次 へ

↓ キャンセル

最初のドロップダウンで選択した値に応じて関係するドロップダウンの選択できる値を変えることが可能 連動元項目形式:フラグ、ラジオボタン、ドロップダウン 連動項目形式 :ドロップダウン、チェックボックス

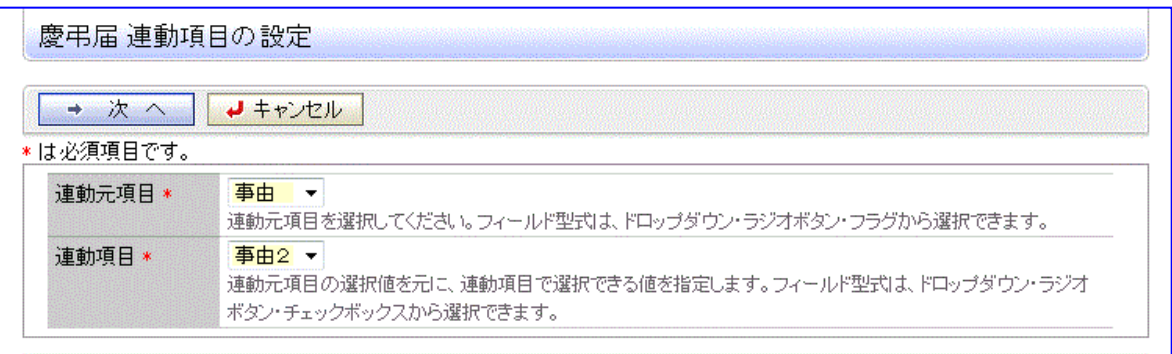

#### 慶弔届 連動項目の設定

**\*** 削除 ● 変更 ↓ キャンセル

#### 連動元項目:事由を選択されたときに選択可能にする、連動先項目:事由2をチェックしてください。

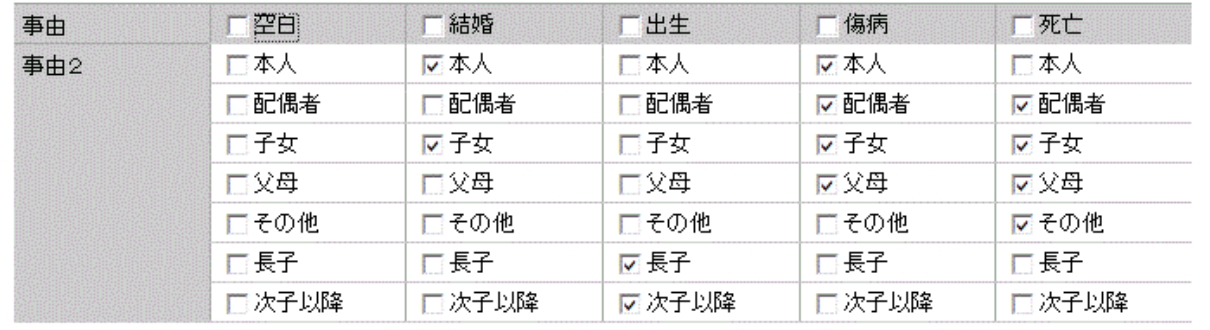

#### ②Webデータベース間リンク

-Webデータベース間のリンク情報を定義し、データ表示画面からリンク(関連)情報を表示

【リンク設定画面】 【リンク付き画面】

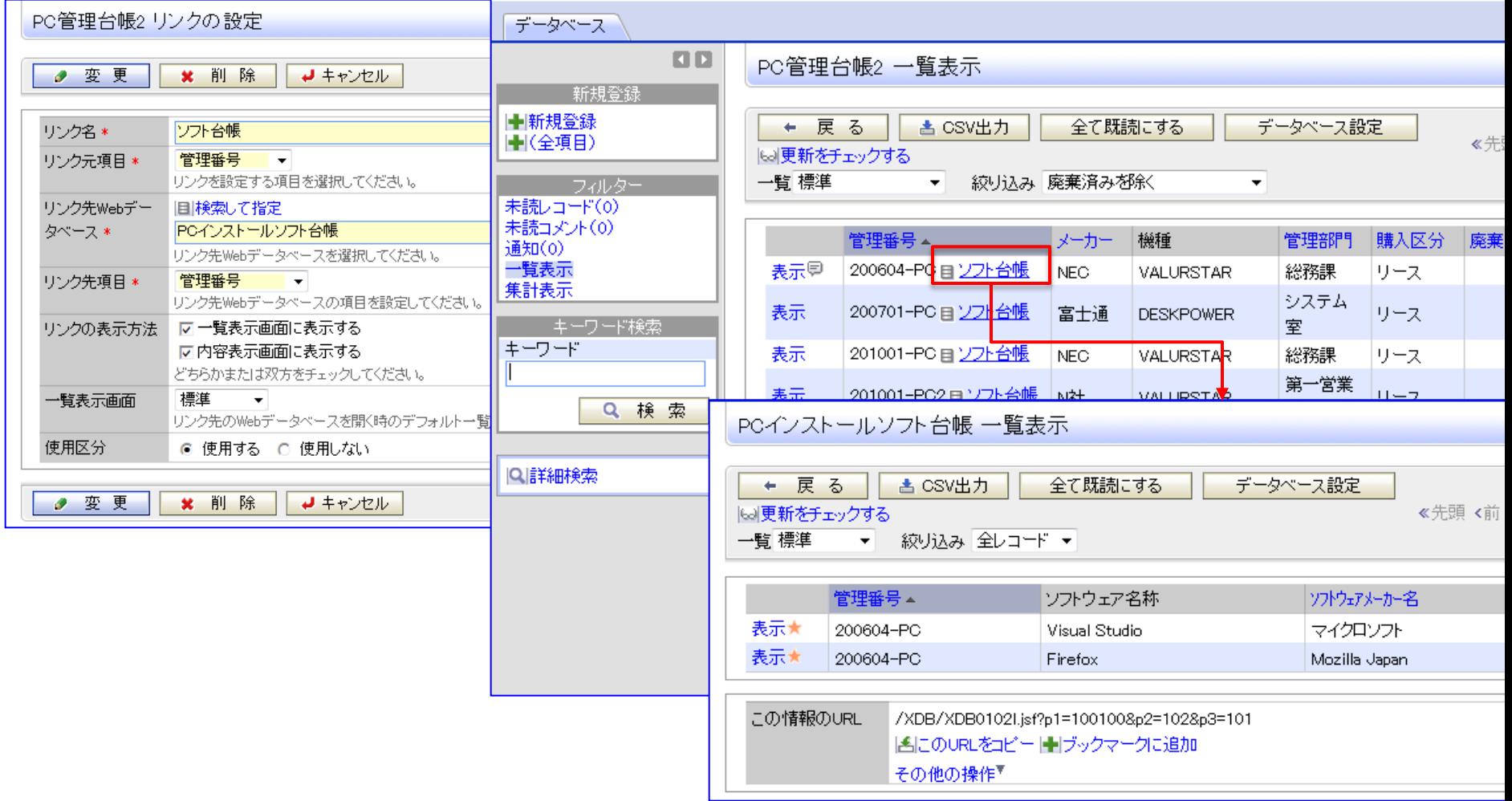

#### ③明細行形式の追加

-可変行の明細をサポート

#### 【編集画面】 PC管理台帳レコード登録 【明細入力画面】 ✔確認 ↓ キャンセル PC管理台帳 レコード登録 > 明細行登録 \* は必須項目です。 200604-PC 管理番号 \* ○ 確 定 ■キャンセル 2006/03/20 (月) 購入日 團 \*は必須項目です。 N社 ▼ メーカー\* 2008/10/10 (金) 2008/10/16 (木) 修理依頼日 画 修理完了日 画 機種 \* **VALURSTAR** ディスク交換 圖検索して指定 内容 管理部門 総務課 修理内容を記載してください。 図 削除  $1,500$ <sub>m</sub> 修理金額 購入区分 \* ◎ リース ○ 固定資産 ○ 消耗品 修理業者 Oxサービス ディスプレイ、キーボード、マウス + 追加 ● 変更 付属品 キーボード、マウスなど付属品が含まれる場合は、付属品の名称等を入力してください。 依頼日 内容 金額 依頼業者 返却日 ● 2008/10/10 (金)  $\sim$ ディスク交換 1,500円 〇×サービス 2008/10/16 (木) リース会社 OOリース 2009/05/01 (金) PC内部清掃 5,000円 | ○×サービス 2009/05/06 (水) リース満了予定日 2012/03/31 (土) 再リース 月額リース料 500円 ■ 選択した行を削除 ○ 確 定 ↓ キャンセル 廃棄日 廃棄またはリース満了により返却した場合、廃棄日・返却日を入力してください。 複数明細の入力、明細並び替えが <修理履歴> 可能明細行を入力 内容 金額 依頼業者 返却日 依頼日 2008/10/10 (金) ディスク交換 1,500円 | ○×サービス 2008/10/16 (木) 2009/05/01 (金) PC内部清掃 5,000円 O×サービス 2009/05/06 (水)

#### ④DB参照項目強化

- -項目転送先を 5 から 100 に拡張
- -外部DBに加え、Webデータベース参照を追加 【外部DB参照定義画面】

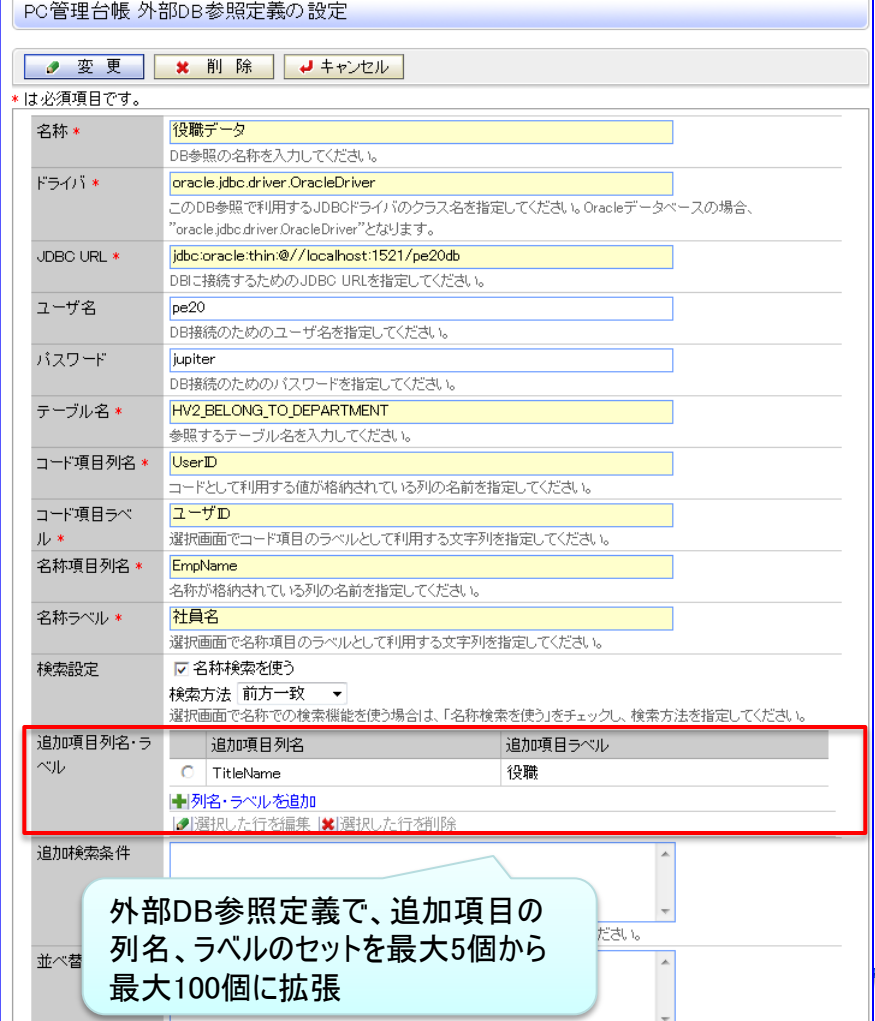

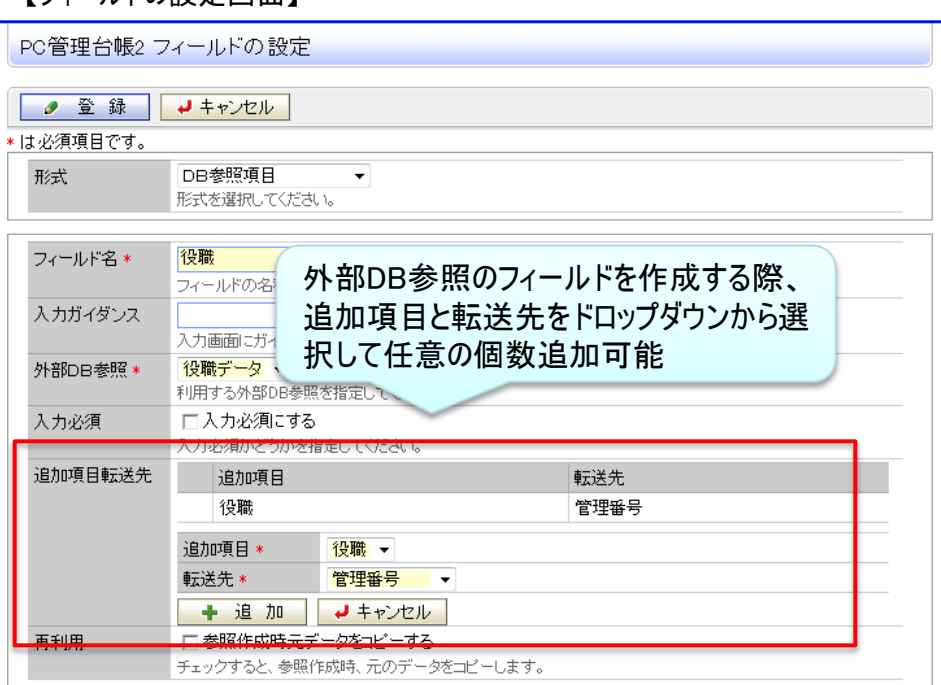

【フィールドの設定画面】

#### ⑤項目種類の追加、拡張

- -顧客選択、商品選択、データベース参照を追加
- -添付ファイル項目での複数ファイルの添付
- 詳細は、次頁参照

### ※Webデータベースで利用可能な項目形式(1/2)

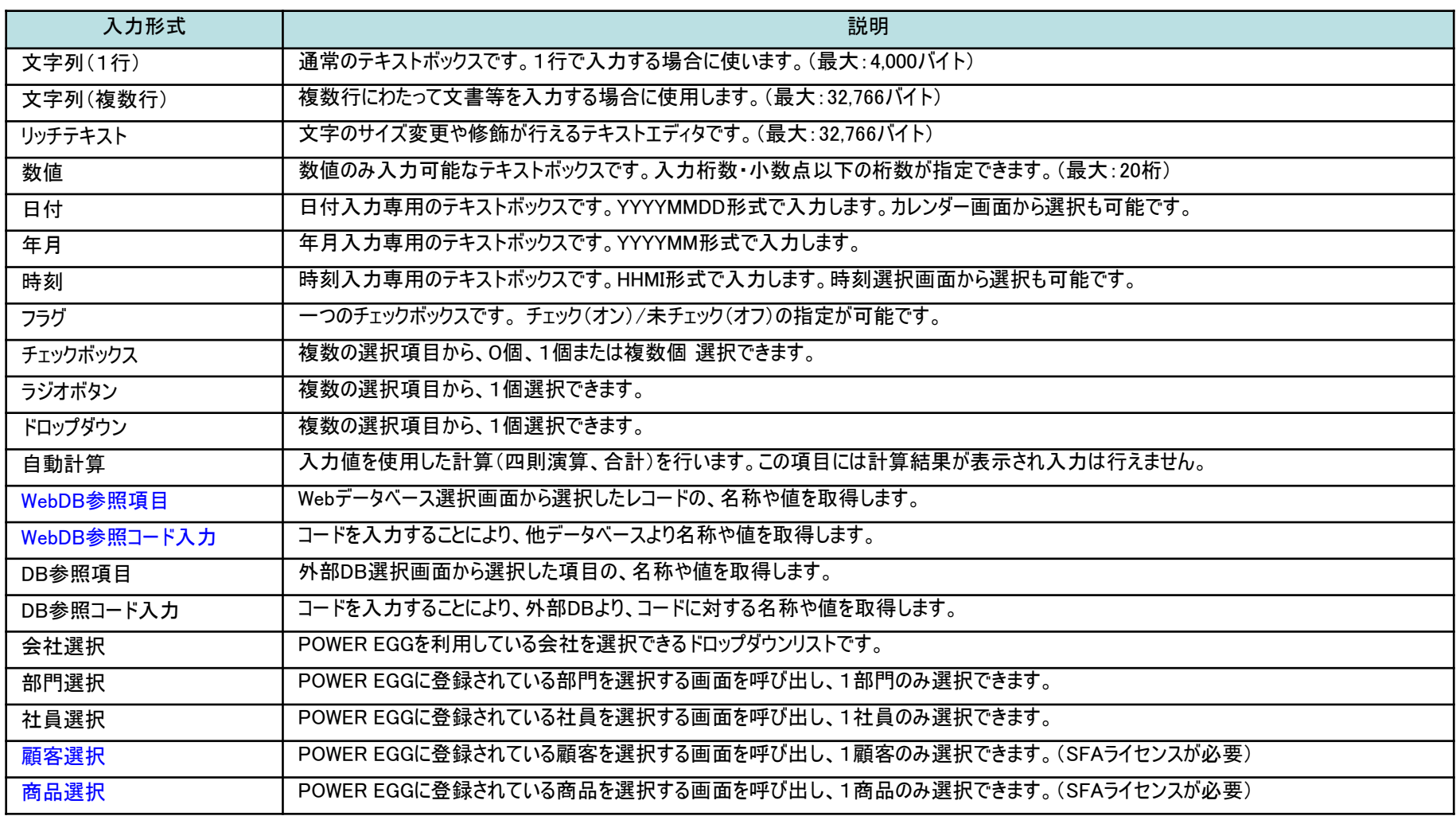

※チェックボックス、ラジオボタン、ドロップダウンの選択項目の文字数は最大4,000バイト (UNICODE換算、改行コード含む) におさめる必要があります。 ※データベース参照、データベース参照コード入力にて参照できるデータベースは "Webデータベース"に加え、"汎用申請データベース"も参照できます。

### ※Webデータベースで利用可能な項目形式(2/2)

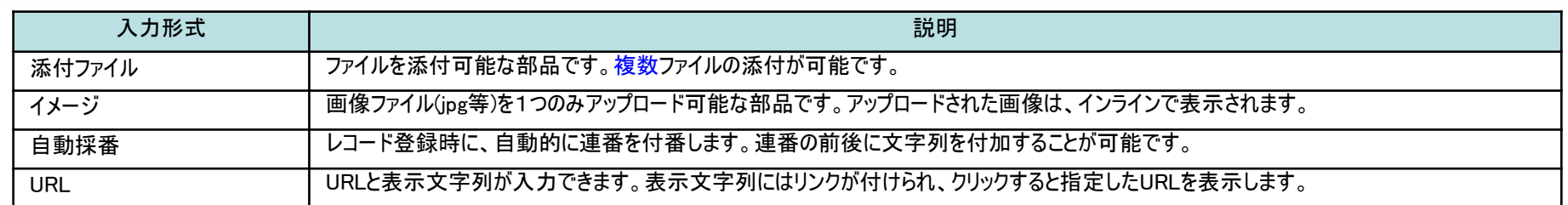

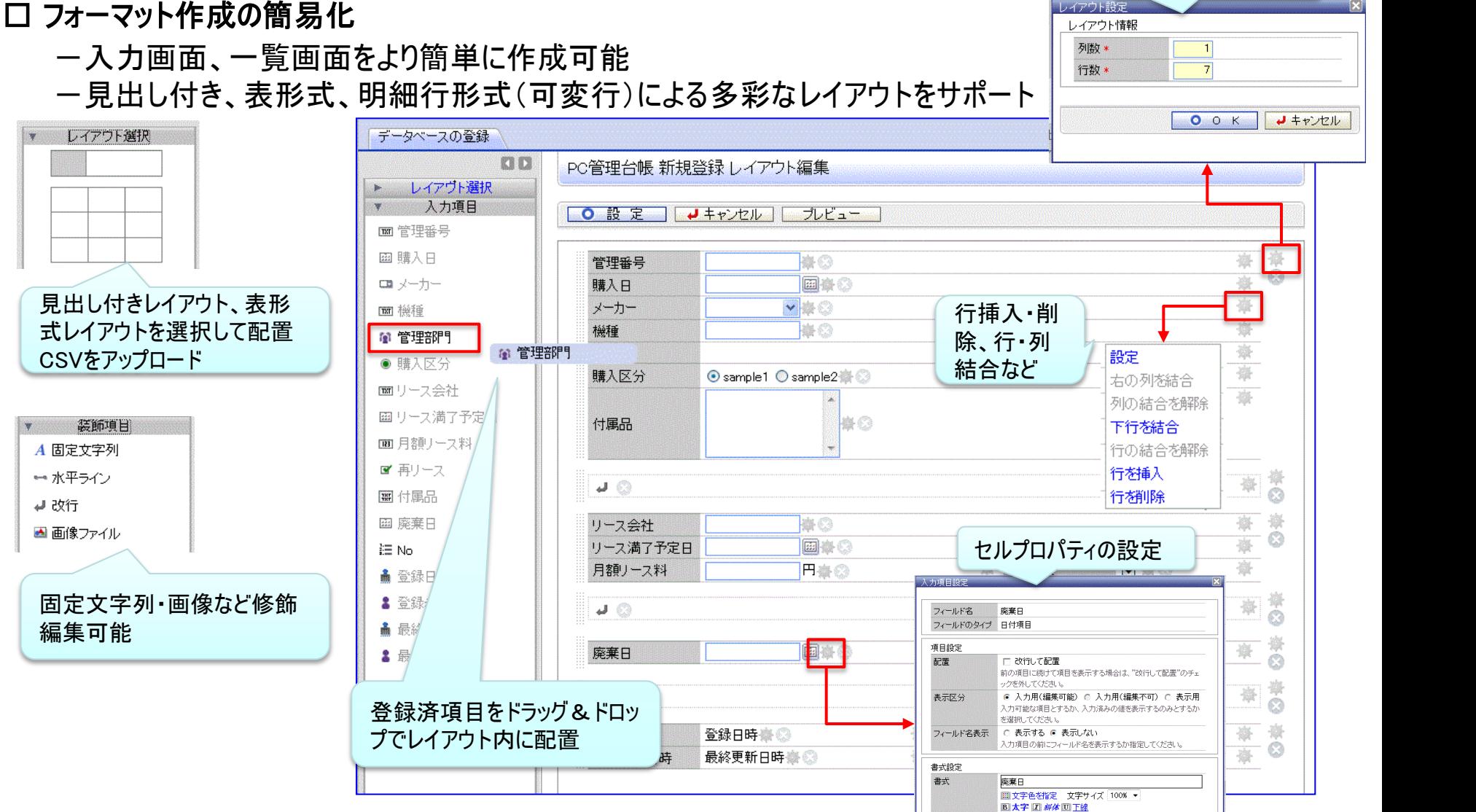

# 3. 汎用申請ワークフロー機能の強化 (1)新フォーマットエン

編集可能

装飾項目

A 固定文字列

← 水平ライン

■ 画像ファイル

■ 改行

列数・行数の設定

POWER EGG 2.0

0 0 K J + + 2 U

## 3. 汎用申請ワークフロー機能の強化 (1)新フォーマットエンジン採用

#### ■フォーマットに設定可能なレイアウト形式

#### (1) 項目見出し付きタイプ 《標準レイアウト》

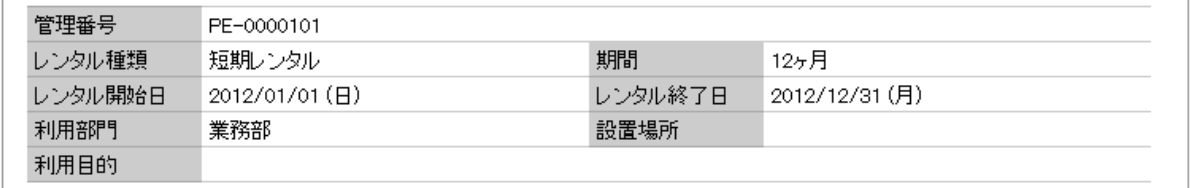

#### (2) 表形式 《カスタムレイアウト》 ※見出しは自由設定 New

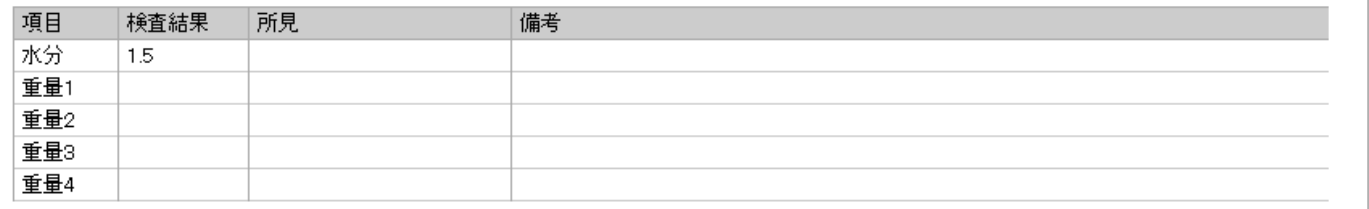

#### (3) 明細行形式(可変行) 《明細行》 New

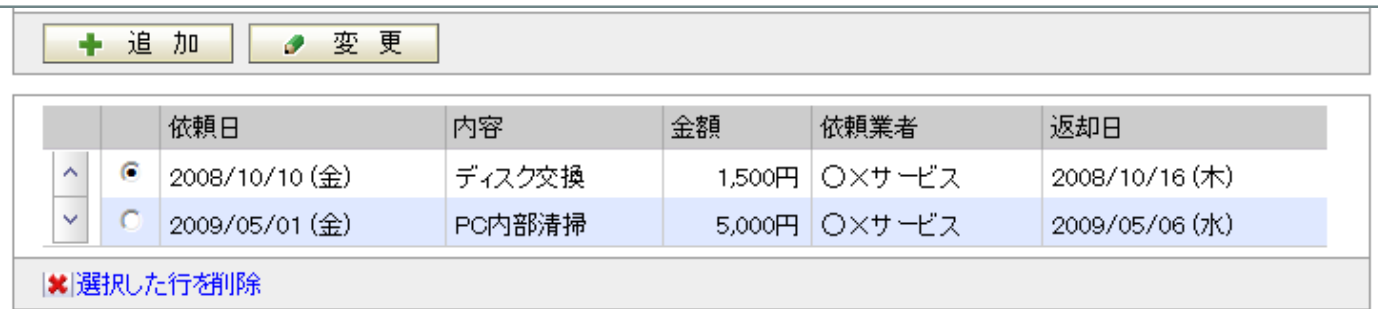

※(1) (2)は、1フォーマット内に複数設定可能 ※(3)は、1フォーマットに1個設定可能

### 2. 汎用申請ワークフロー機能の強化 (2)検索・集計・出力機能の提供

-「Webデータベース」ランセンスを購入いただくと、汎用申請で入力したデータを、汎用申請データベース画面 (Webデータベース画面と同等)で検索・集計・出力等の操作が可能になります。

なお、データの追加・修正・削除は行えません。

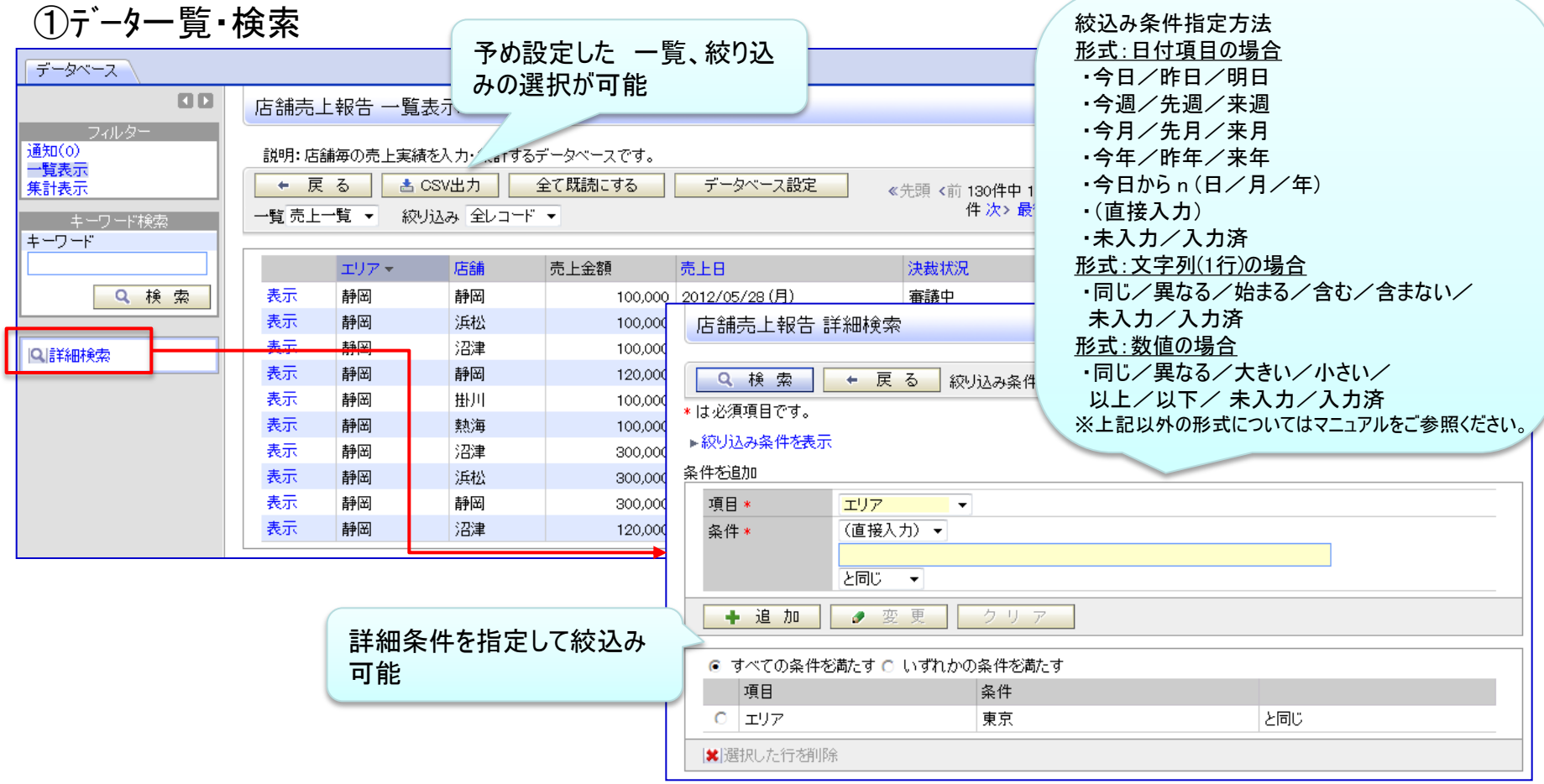

3. 汎用申請ワークフロー機能の強化 (2)検索・集計・出力機能の提供

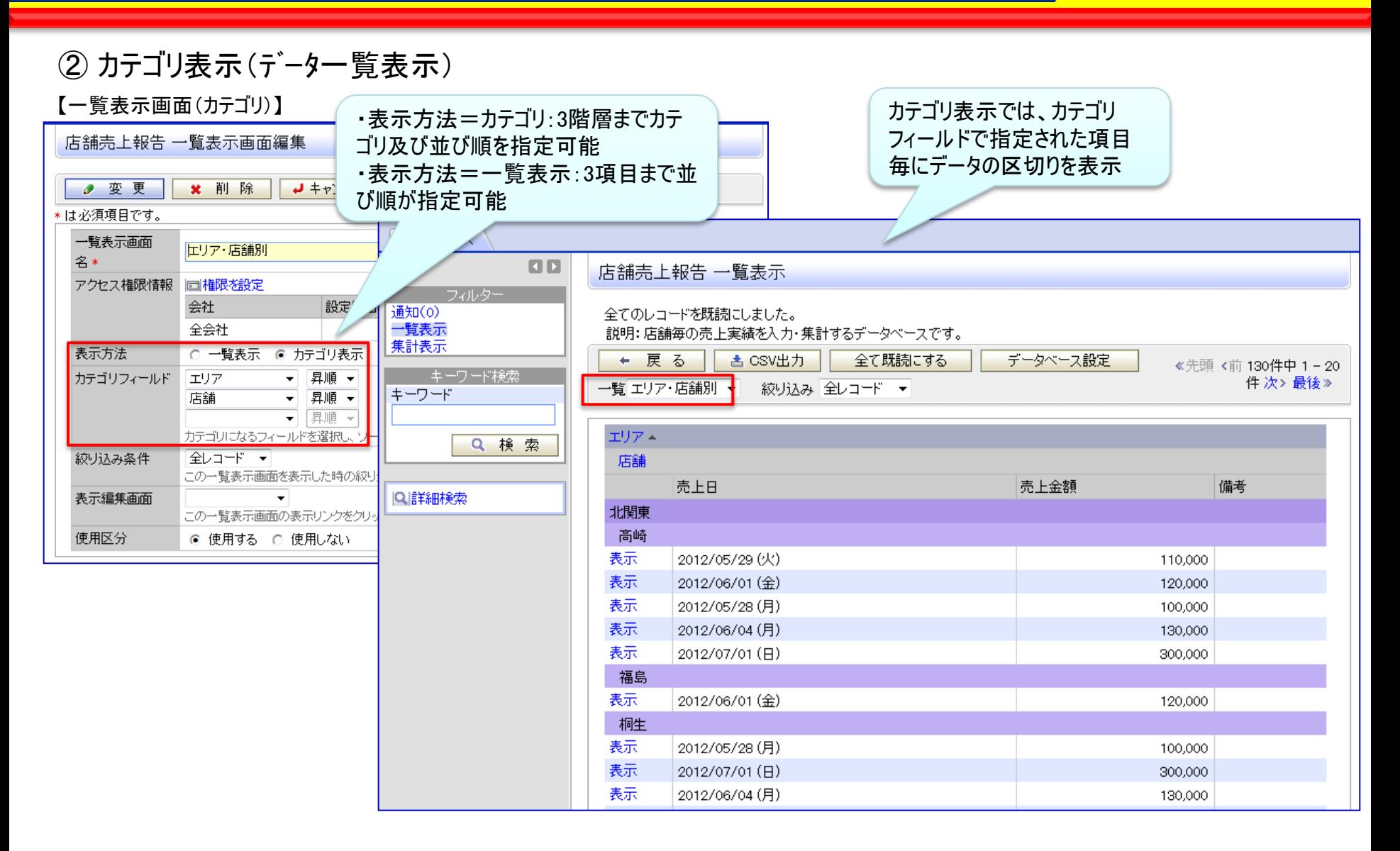

### 3. 汎用申請ワークフロー機能の強化 (2)検索・集計・出力機能の提供

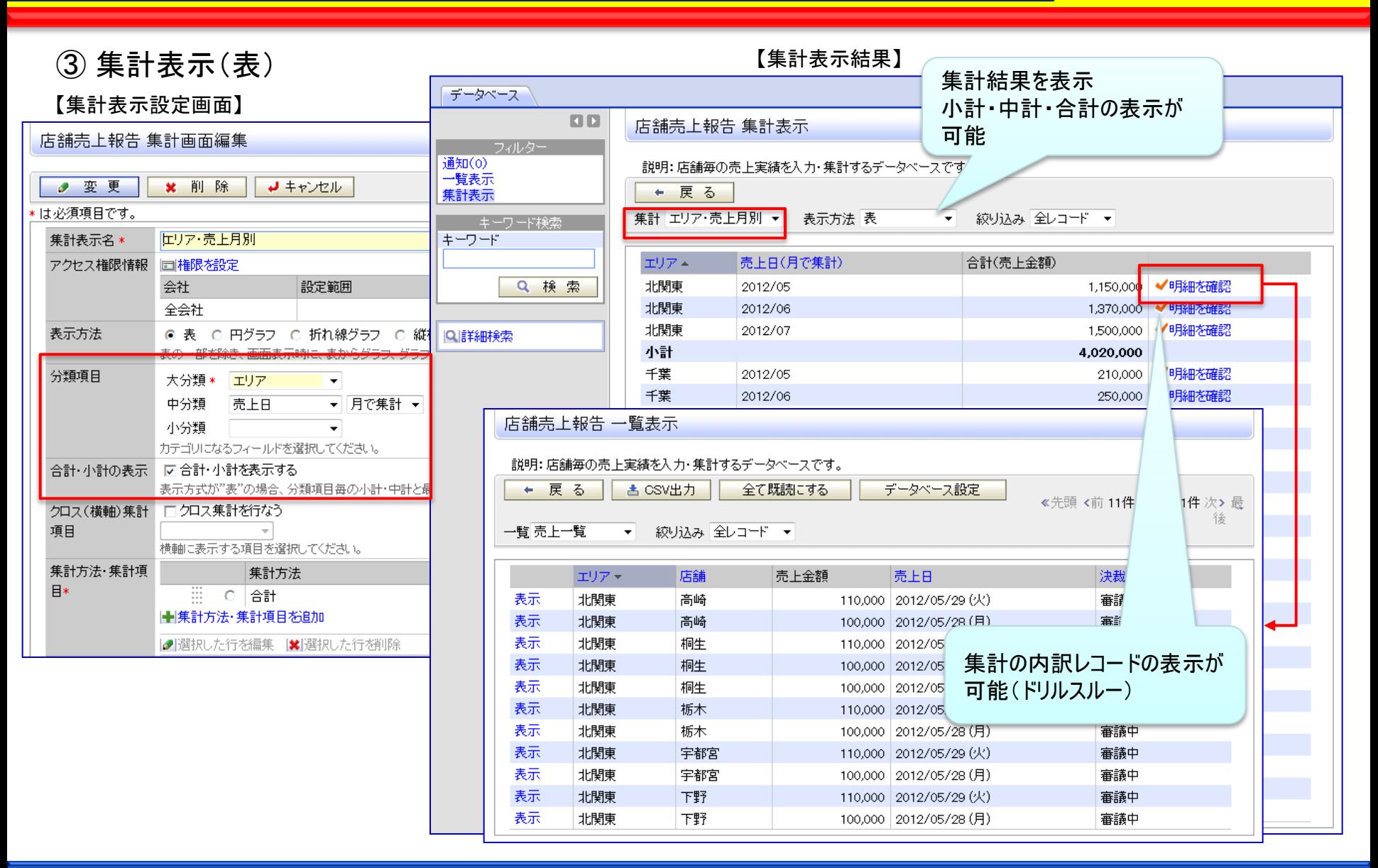

## 3. 汎用申請ワークフロー機能の強化 (2)検索・集計・出力機能の提供

#### ④ 集計表示(グラフ)

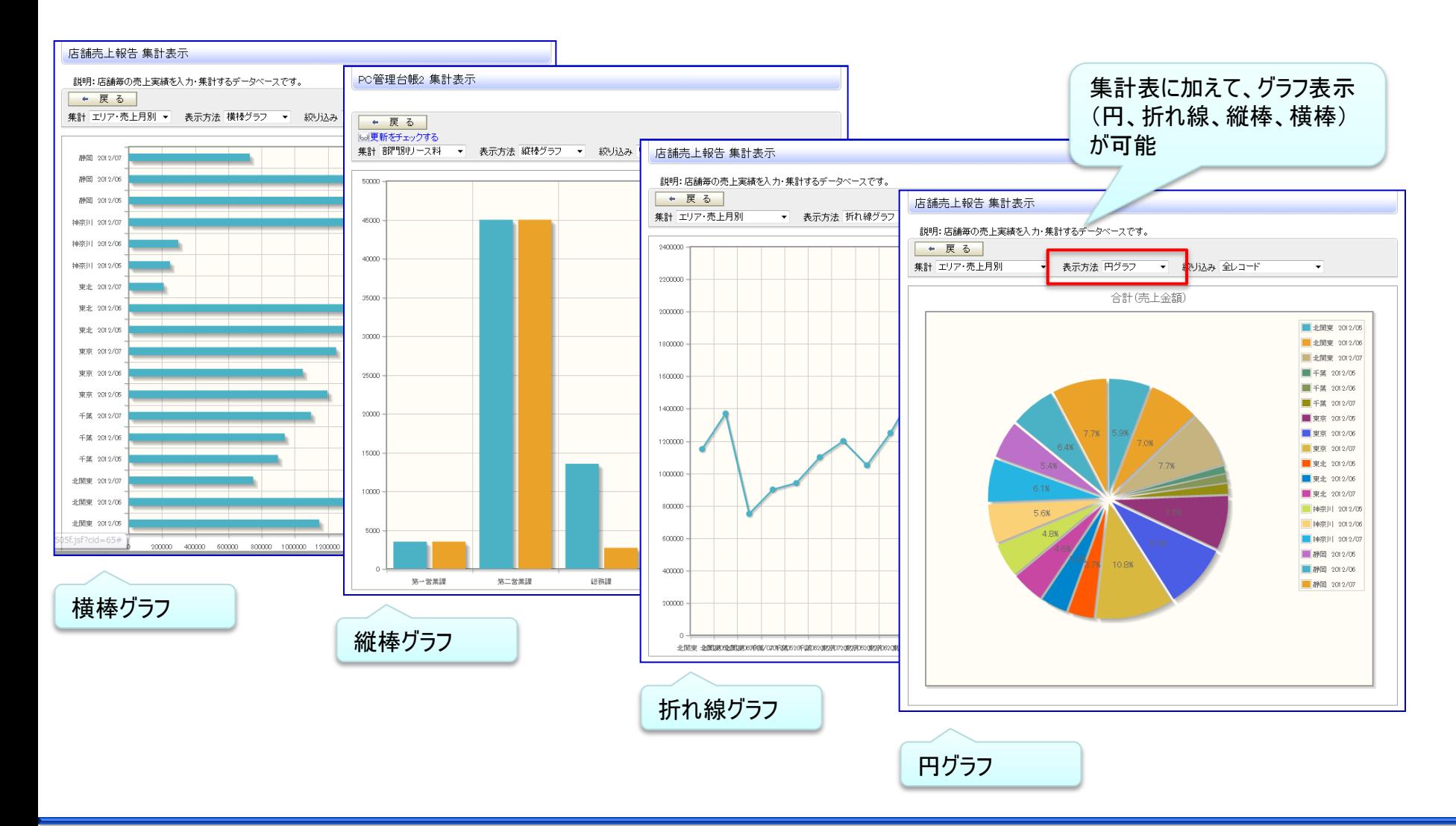

### 3. 汎用申請ワークフロー機能の強化 (2)検索・集計・出力機能の提供

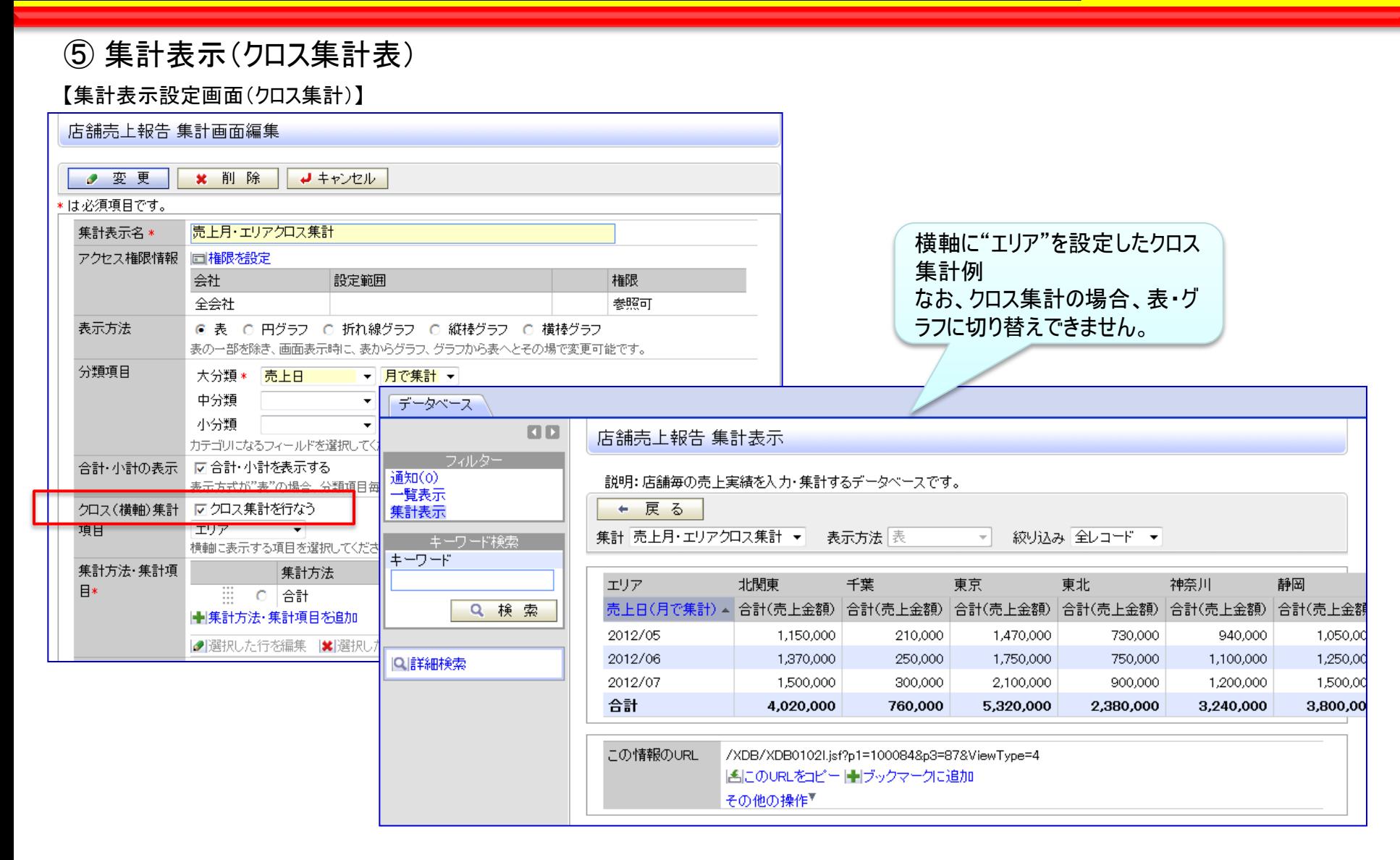

## 3. 汎用申請ワークフロー機能の強化 (3)フォーマット定義の移入・移出

-エクスポートしたフォーマット情報を、インポートすることが可能です。 例えば、テストサーバにて、設定・運用試験後、エクスポートし、本番機にインポートして運用を開始すること ができます。なお、データの取り込みはできません。

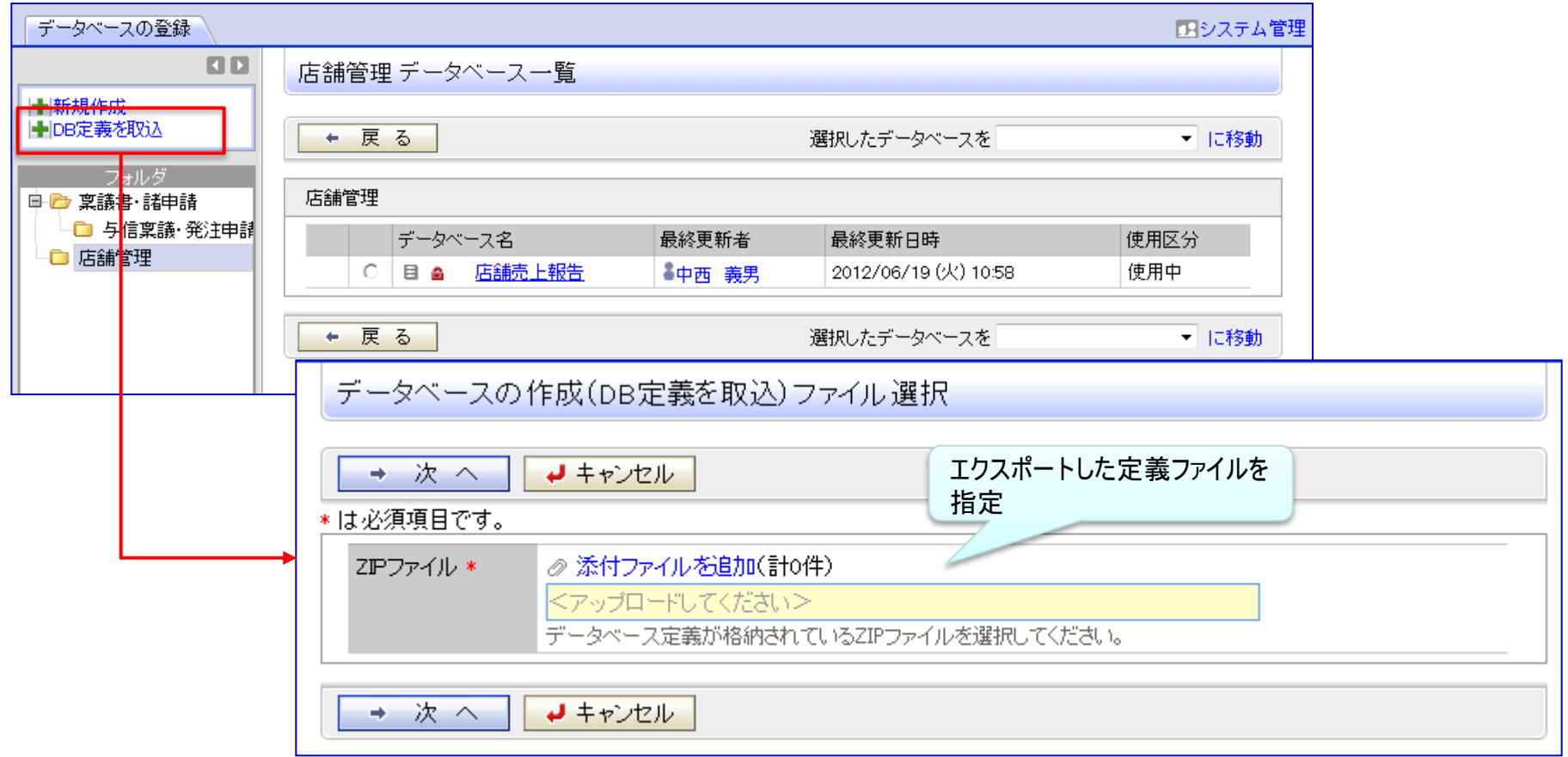

### 3. 汎用申請ワークフロー機能の強化 (4)その他機能強化

#### ①外部DB参照項目制限拡張

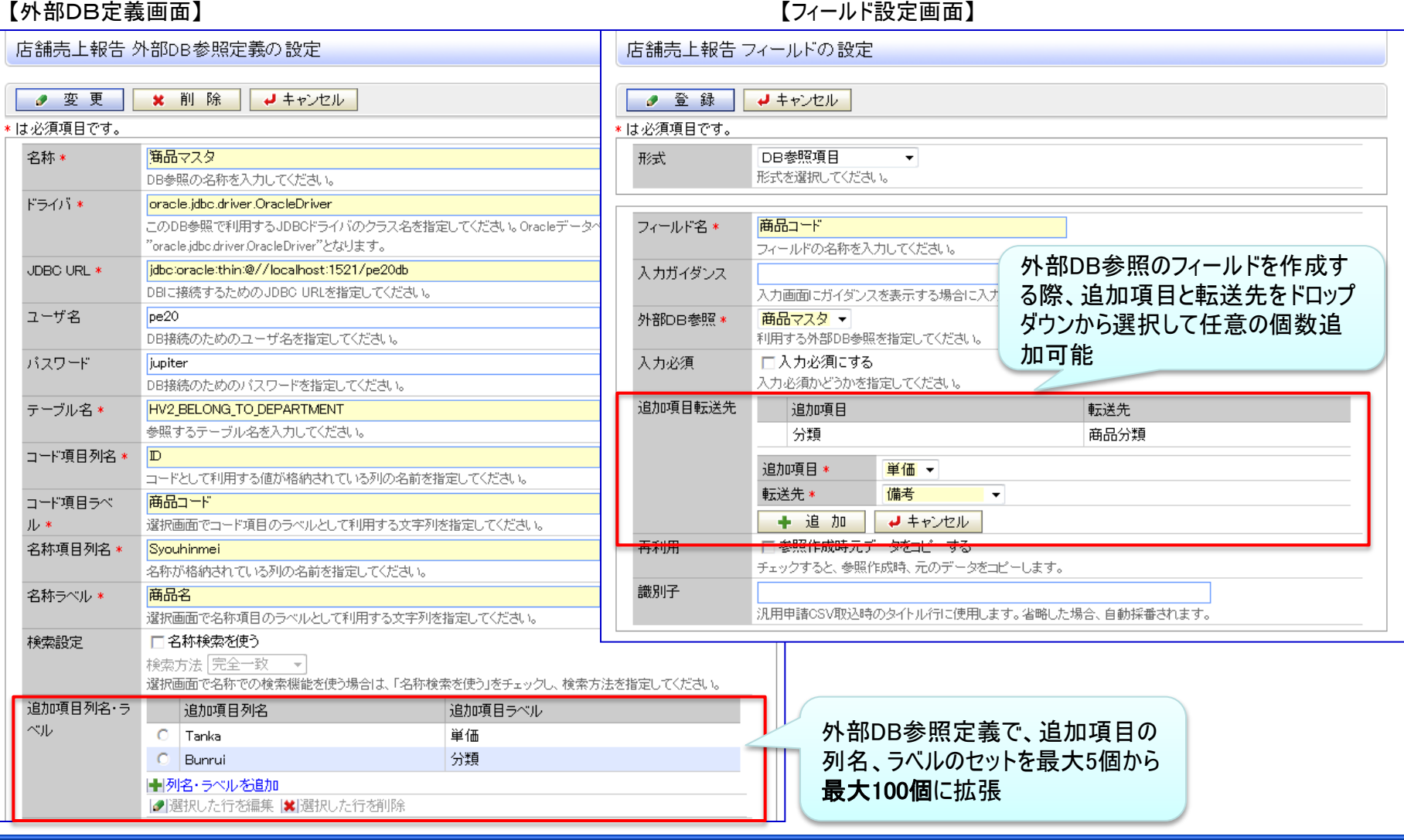

### 3. 汎用申請ワークフロー機能の強化 (4)その他機能強化

#### ②項目連動選択肢

最初のドロップダウンで選択した値に応じて関係するドロップダウンの選択できる値を変えることが可能 連動元項目形式:フラグ、ラジオボタン、ドロップダウン 連動項目形式 :ドロップダウン、チェックボックス

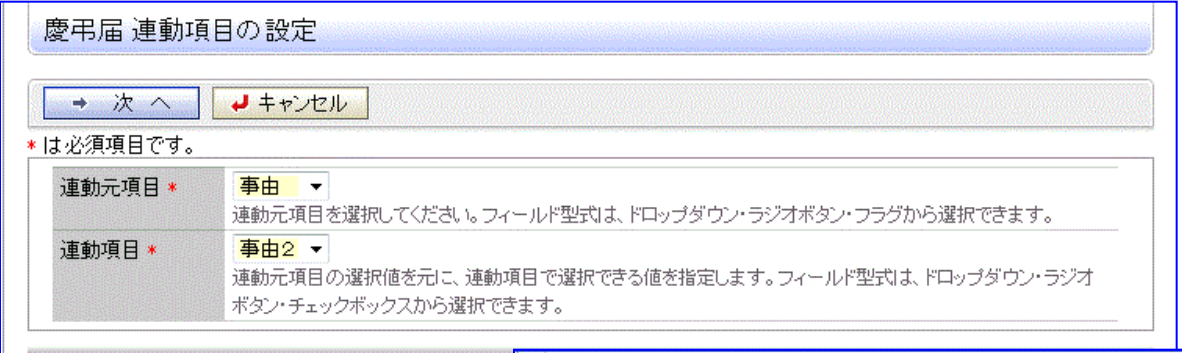

→ 次 へ コキャンセル

#### 慶弔届 連動項目の設定

变更 **x** 削除 → キャンセル ø.

連動元項目:事由を選択されたときに選択可能にする、連動先項目:事由2をチェックしてください。

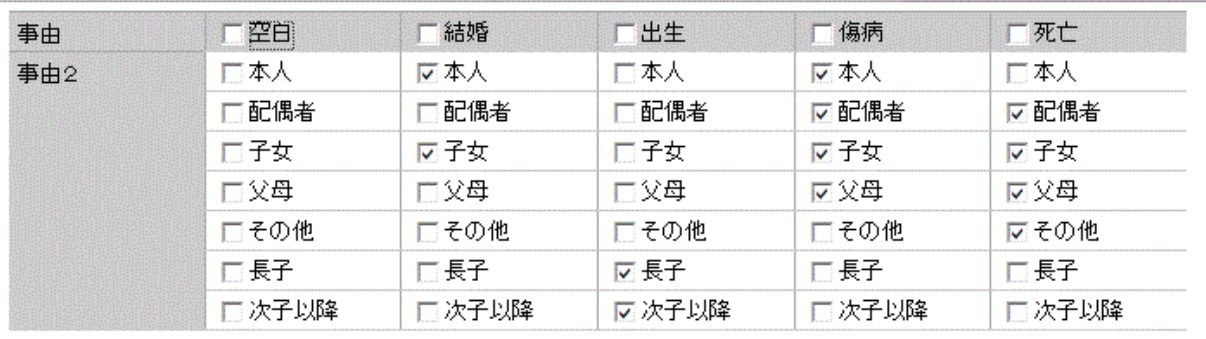

### 3. 汎用申請ワークフロー機能の強化 (4)その他機能強化

③項目の形式として、"添付ファイル"等 を追加 Ver2.3以前では、"添付ファイル"は「申請事項の登録」で設定していましたが、 Ver2.4よりフォーマットに直接設定を行い、かつ、 複数個の設定が可能です。 詳細は次頁を参照してください。

## ※汎用申請データベースで利用可能な項目形式(1/2)

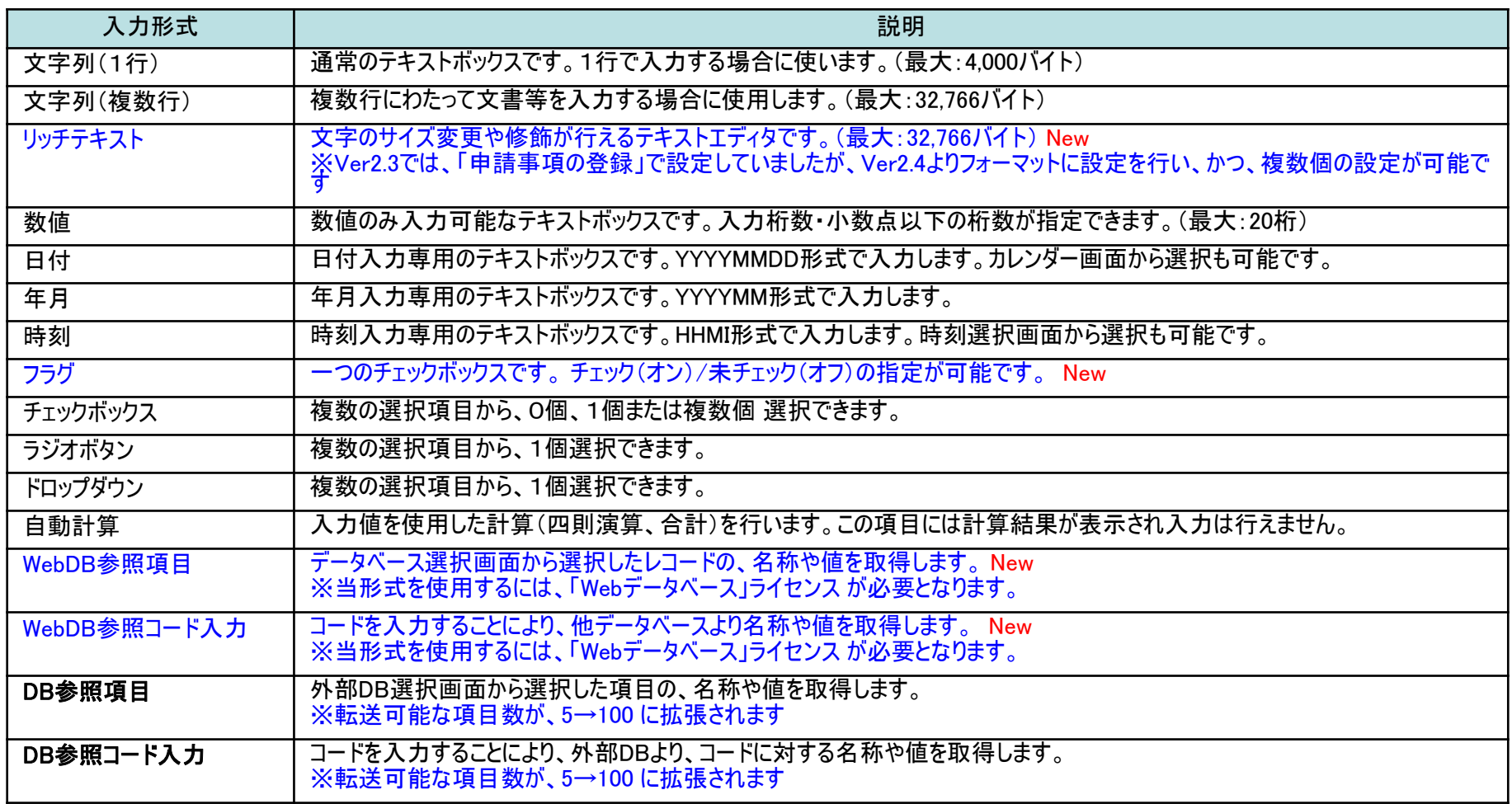

※チェックボックス、ラジオボタン、ドロップダウンの選択項目の文字数は最大4,000バイト (UNICODE換算、改行コード含む) におさめる必要があります。 ※WebDB参照、WebDB参照コード入力にて参照できるデータベースは "汎用データベース"に加え、"Webデータベース"も参照できます。

## ※汎用申請データベースで利用可能な項目形式(2/2)

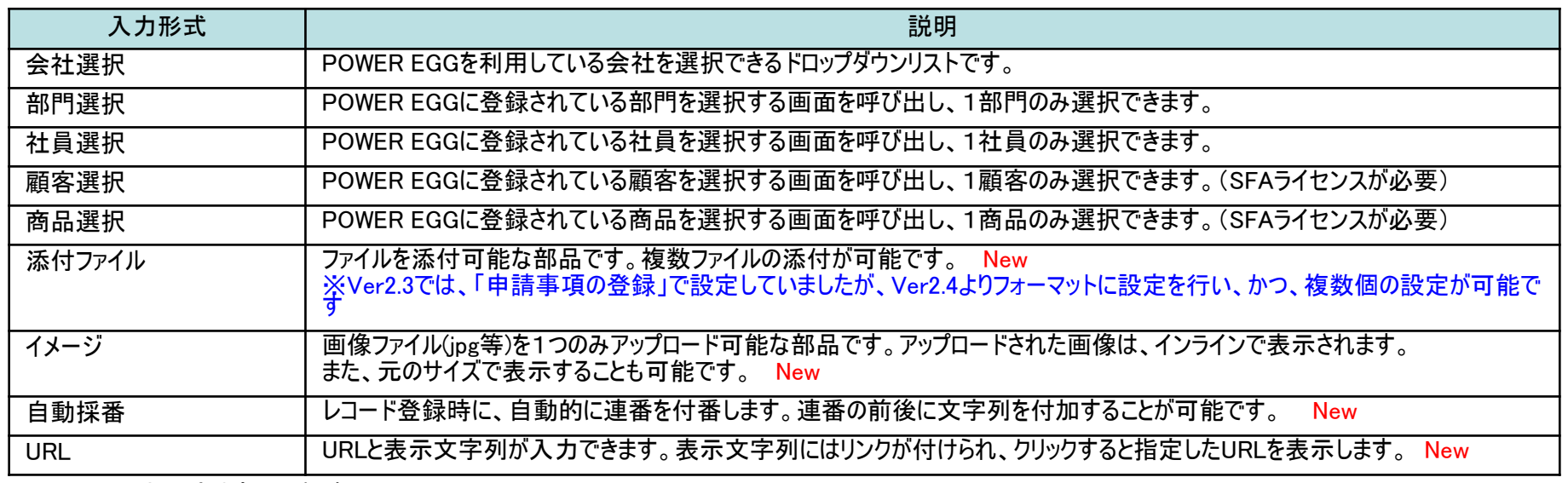

※以下の入力形式は廃止しました。

#### ・月

・日

「数値」で設定しご利用下さい。

### POWER EGG 2.0 3. 汎用申請ワークフロー機能の強化 (5)入力フォーマットの移行

従来の入力フォーマットで作成した申請画面はそのまま利用できますが、新機能を利用する場合はデータ移行が必要です。 データ移行は項目グループ単位に実行可能です。

#### ①作成済み入力フォーマットの移行

【作成済み入力フォーマットの移行】

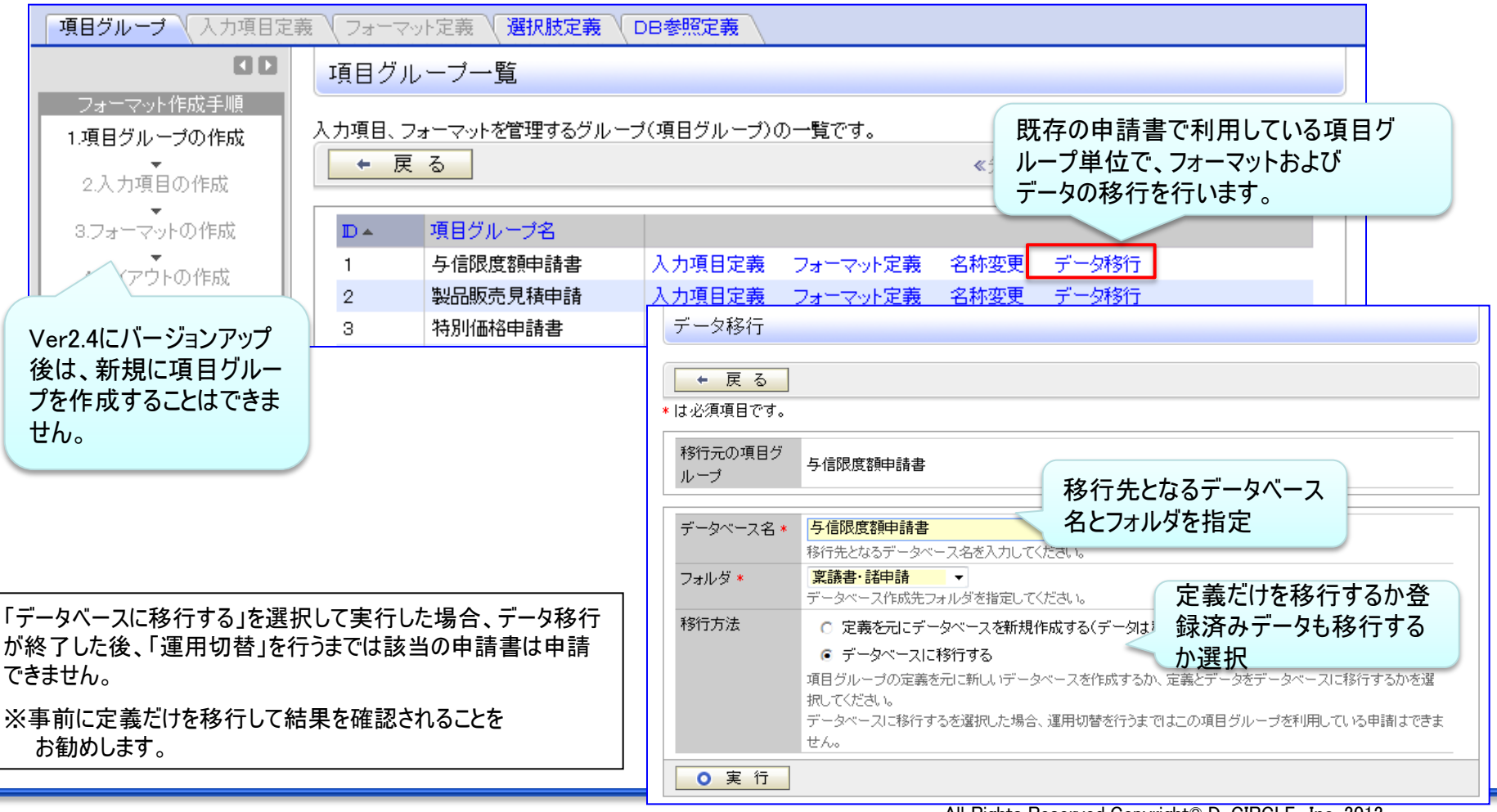

### 3. 汎用申請ワークフロー機能の強化 (5)入力フォーマットの移行

#### ②入力フォーマットの移行:非互換、留意事項

- 入力フォーマットからデータベースへの移行について、以下の非互換事項がありますので留意してください。 -項目定義
- 文字列(1行)、文字列(複数行)の入力可能桁数は1.5倍された値で移行されます。 (文字数カウント方法の仕様差異のため)

また、移行後の最大入力可能桁数は4,000(文字列1行)または9,999(文字列複数行)となります。

- 数値項目で入力可能桁数が20を超えている場合入力可能桁数20桁で移行されます。
- ✔ 月項目、日項目は数値項目として移行されます。
- チェックボックスで複数の選択肢をデフォルトとしていた場合、最初の選択肢だけがデフォルトとして 移行されます。
- 自動計算項目の計算式も移行されますが、複数の画面で異なる計算式が設定されていた場合は、 並び順の小さい画面の計算式が利用されます。
- -入力画面
- 「前リテラル後改行する」が指定されている項目は移行後は前リテラル後改行されていない 状態になります

### ※参考 Webデータベース と 汎用申請データベース の比

汎用申請については、Ver2.4 より、新フォーマットエンジンを採用し、エンジンは、汎用申請・Webデータベース共有となっています。 新汎用申請で作成した 項目・フォーマット・データ を総称して 「汎用申請データベース」 と呼びます。 「汎用申請データベース」 と 「Webデータベース」 では設定・データの操作に相違がありますのでご留意ください。

(1)データベース登録処理の比較 ○:設定可能、×:設定不可

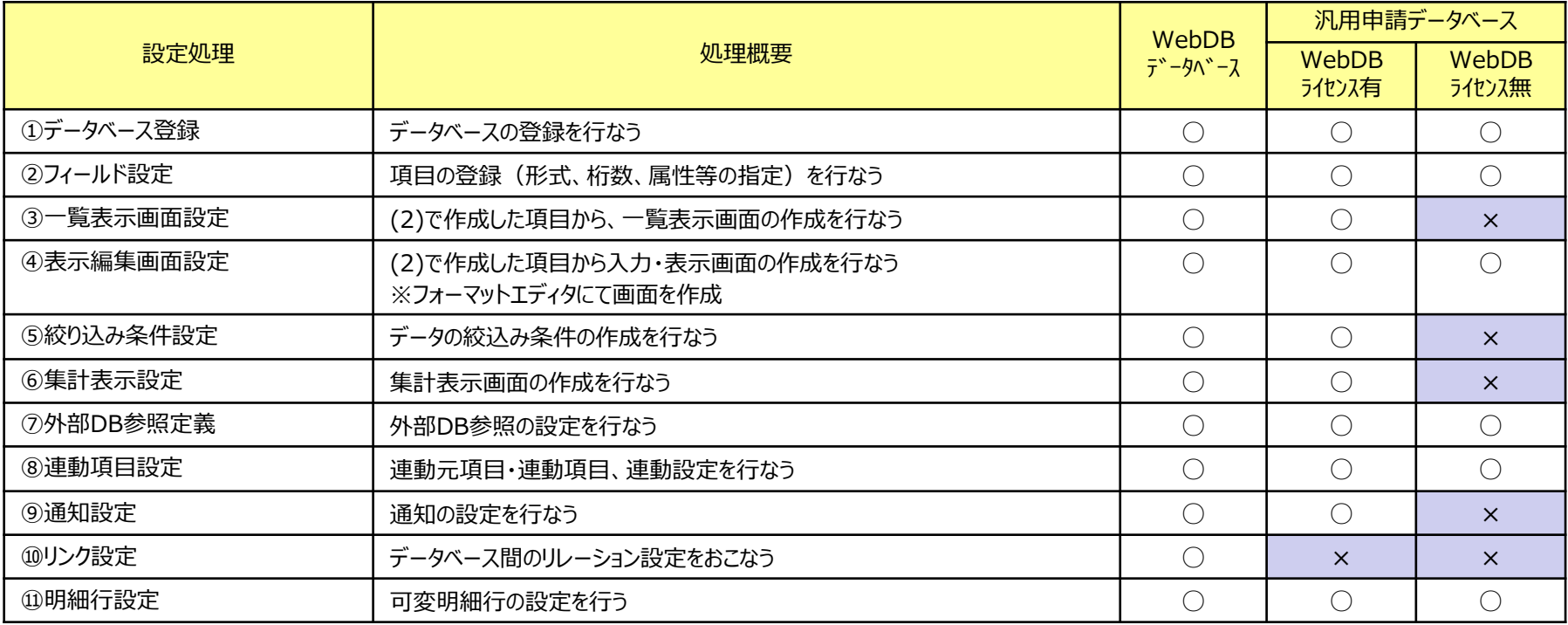

### ※参考 Webデータベース と 汎用申請データベース の比車

(2)レコードの操作 ○: 可能、× : 不可

POWER EGG 2.0

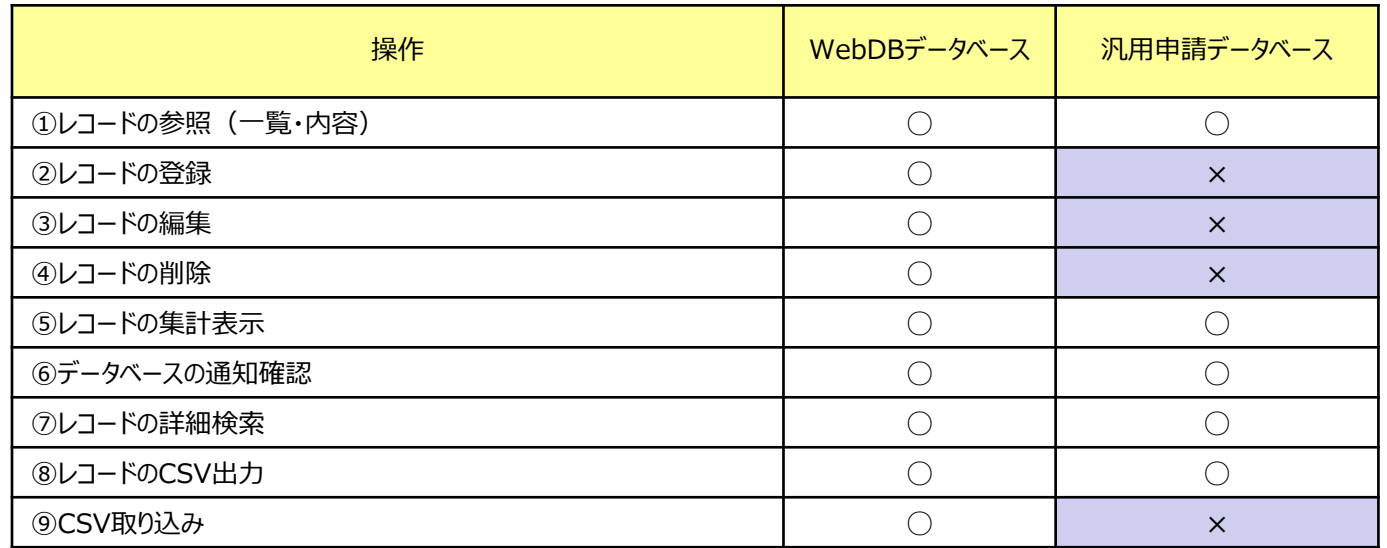

汎用申請のデータは、申請画面から入力されたデータが修正できると、申請したデータと不一致が発生するため、 "汎用申請データベース"画面から、登録・変更・削除操作は出来ません。

## ※参考 Webデータベース と 汎用申請データベース の比車

### ○:フィールド有、×:無し (3)システムフィールド

POWER EGG 2.0

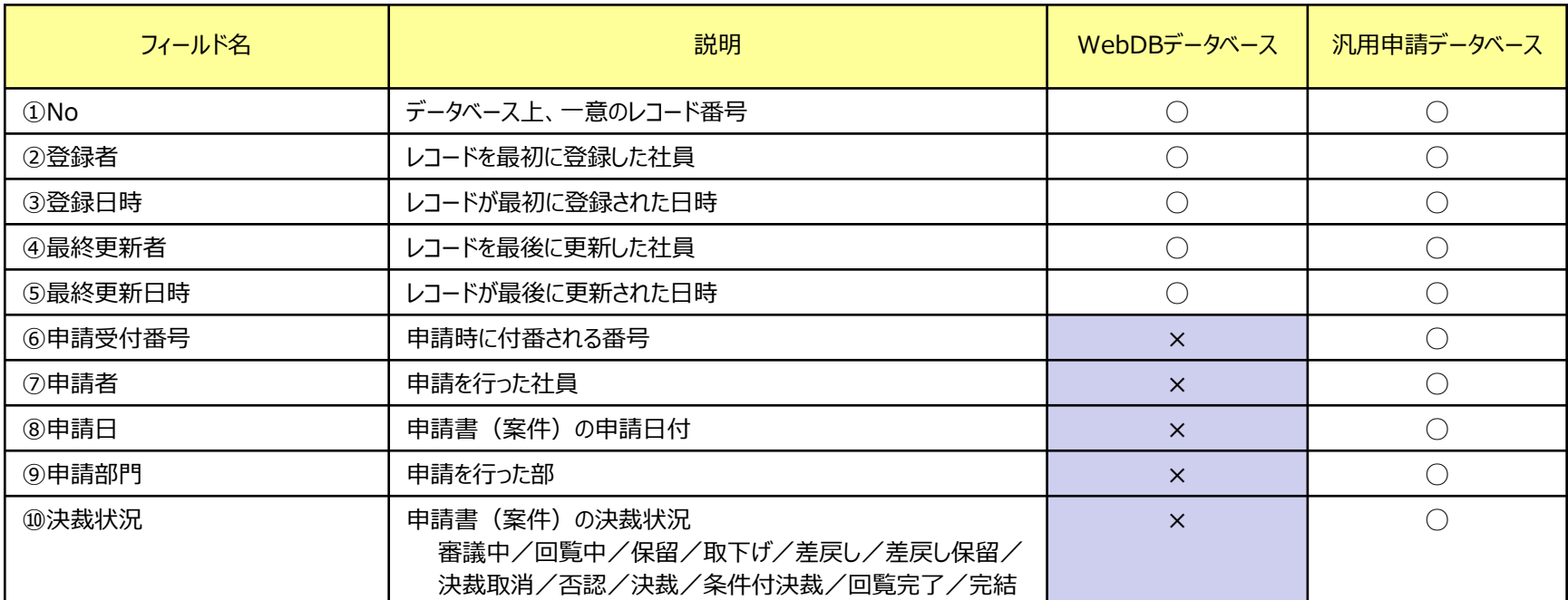

システムフィールドとは、POWER EGGが自動で生成する項目です。ユーザが登録した項目同様、画面表示や絞込み条件設定に利用できます。

## ※参考 Webデータベース と 汎用申請データベース の比車

#### (4)データベース登 録 処 理の詳 細比 較 ついま ついま しゅうしゅう しゅう こうしゅう こうきょう おくさん さんきょう

POWER EGG 2.0

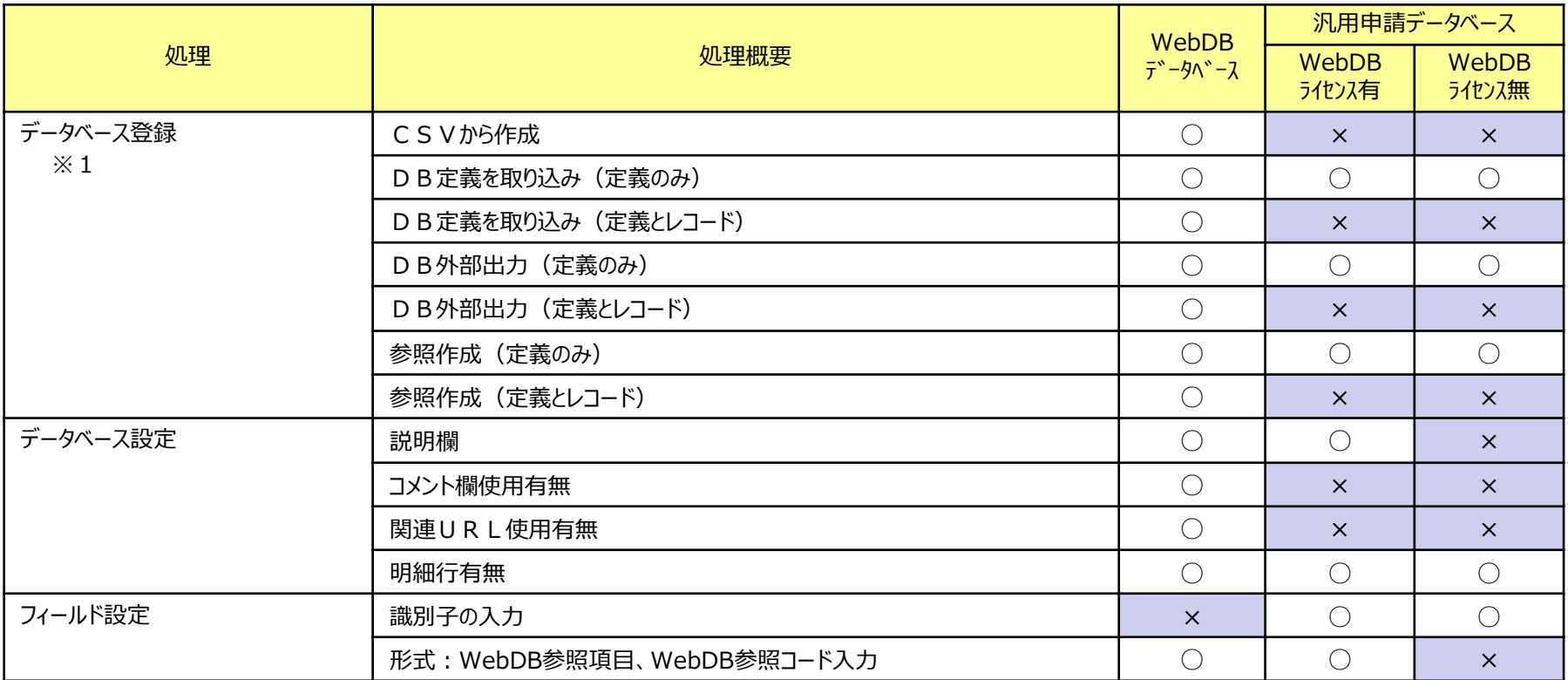

※1:Webデータベースで出力したDB定義情報を汎用申請データベースへ、汎用申請データベースで出力したDB定義情報をWebデータベースに取り込むことはできません

## 4.動作環境について

### (1)サーバ動作環境

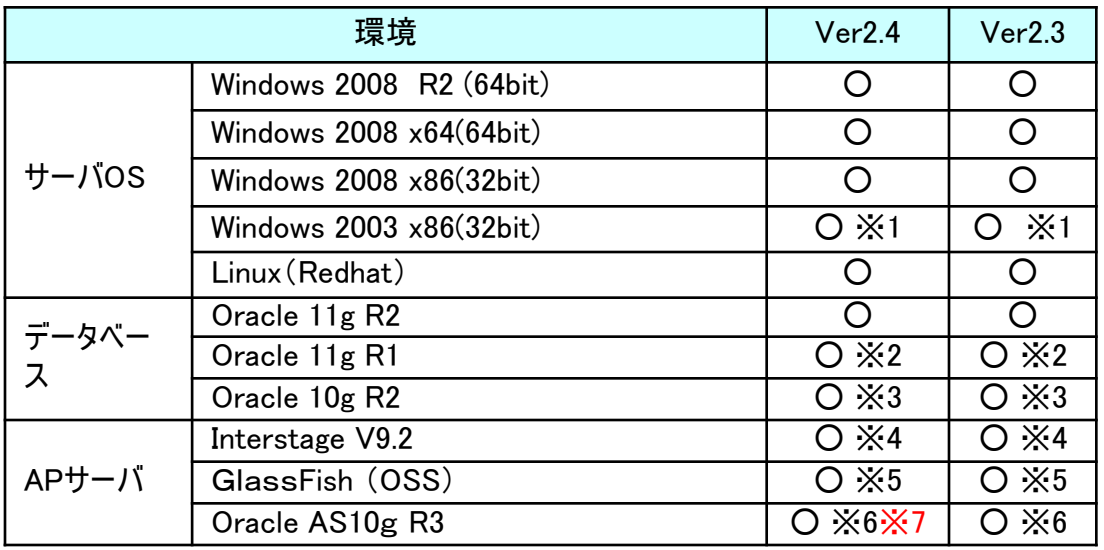

#### 留意事項

※1:マイナーバージョンアップ時のみサポート

- ※2:Patchセット7+Patch3以上 の適用が必要
- ※3:Patchセット4 の適用が必要
- ※4:Interstage V9.2 は、Ver2.4 より、Windows OS に加えて Linux をサポートします。
- ※5:POWER EGG製品DVDに同梱されているGlassFishのみ サポート対象となります。
	- 動作環境は、Windows Server 2008 R2 のみとなります。
- ※6:Patchセット4以上 の適用が必要

 なお、AS10gは、2014年6月をもって、サポート終了・販売終了と となりますのでご留意ください。

※7:AS10gの新規インストールはサポート対象外です。

AS10gは、マイナーバージョンアップインストールのみサポートします。

### (2)クライアントPC動作環境

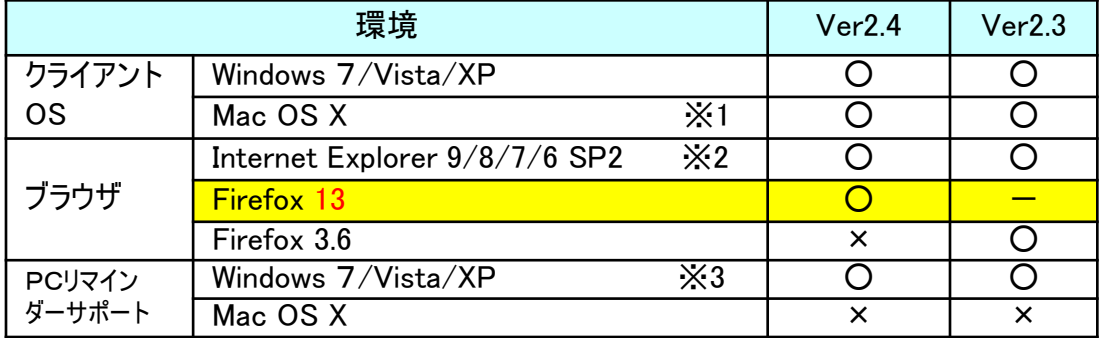

#### 留意事項

※1:10.4以上。対応ブラウザは Firefox のみとなります。 ※2:IEは、32bit版のみサポート。64ビット版は未サポート。 ※3:JRE1.6以上が必要です。

#### ■ Firefox は、開発元がサポートするバージョンのみサポートします。(2012年6月26日現在、Firefox13)

 Firefoxは、原則6週間毎に新バージョンがリリースされ、新バージョンリリース時点で、旧バージョンはサポート終了となります。Firefoxサポートにあたり以下の留意事項があります -Mozillaが公表する「後方互換性に関わる修正」情報を元に修正が必要か判断します。

-最新バージョンリリース後、簡易試験は実施しますが、フル試験(全機能・全ボタンクリック)は実施しません。

-後方互換性が、著しく損なわれる場合、制約・制限事項が発生する可能性があります。

### 4.動作環境について

(3)スマートフォン、携帯電話 動作環境 ※○:動作保証、×:動作保証外、−:未検証 なお、Ver2.3からの変更点は赤字で記載

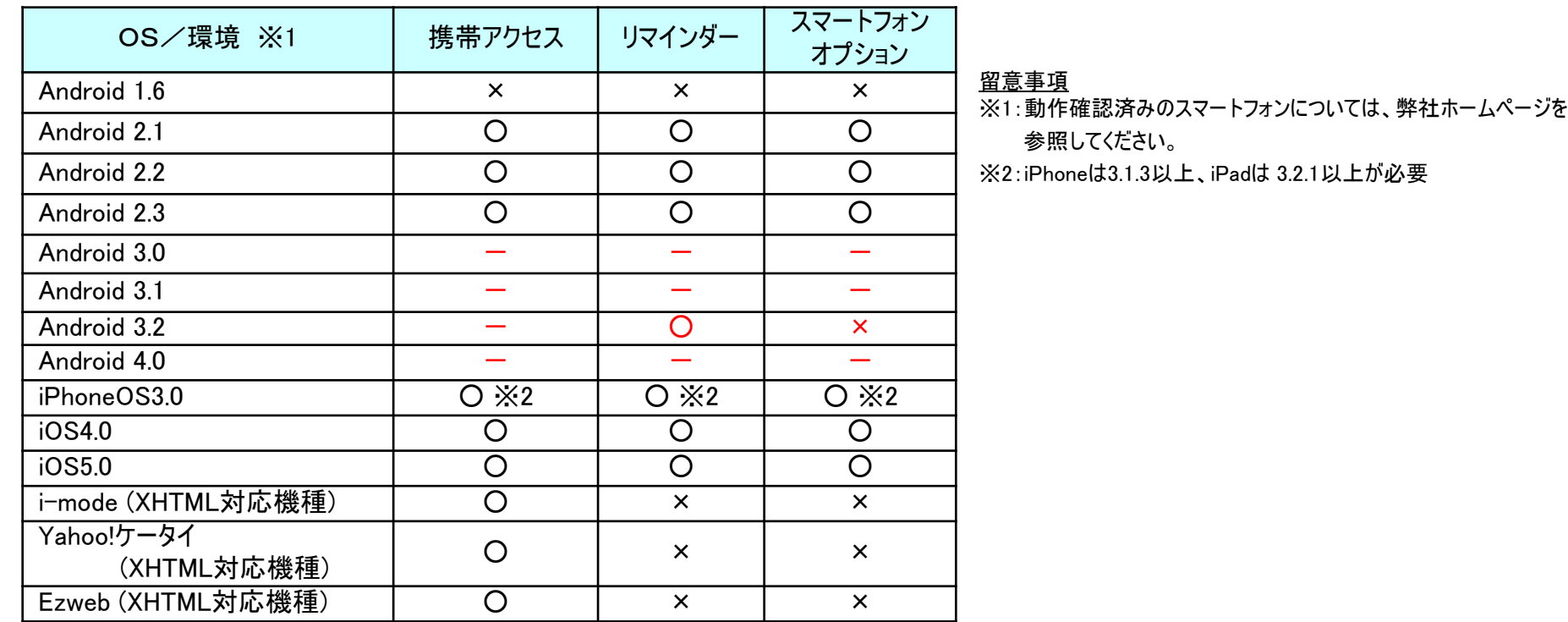

#### (4)申請フォームデザイナ連携オプション 動作環境

※申請フォームデザイナ連携OPの動作環境は以下の通りです。(赤字が、Ver2.2からの変更部分です) サーバOS:Windows 2003・2008・2008R2

クライアントOS:Windows XP・2000/Vista SP2/7(32bit)

ブラウザ:IE6SP2・IE7・IE8 (IE9、Firefoxは未サポート)

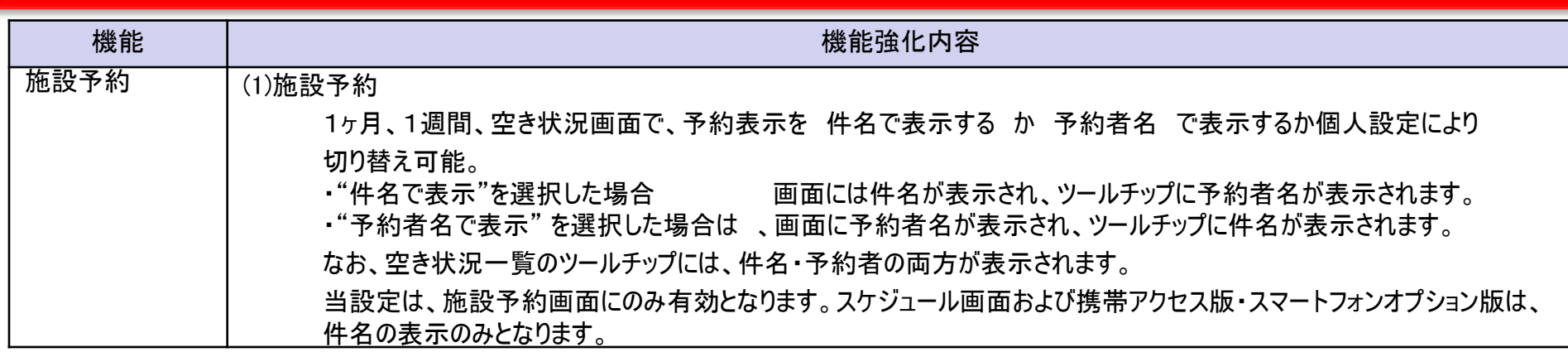

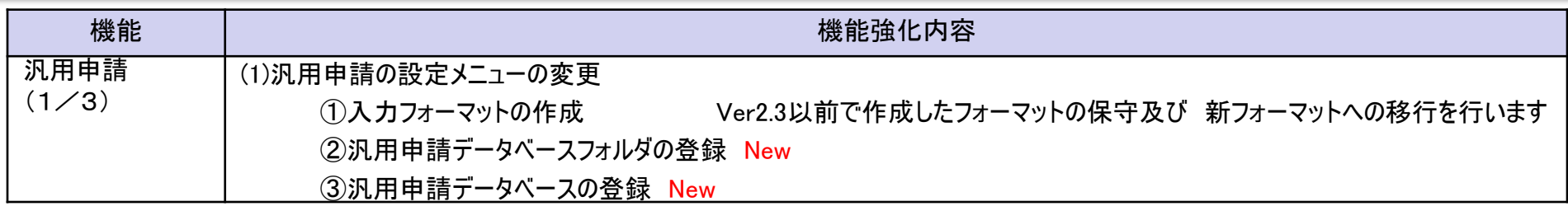

【Ver2.4メニュー】

 $[Var2.3 \times 7 -]$ 汎用申請の設定 汎用申請の設定 汎用申請の設定 New汎用申請の設定 作業 説明 作業 説明 汎用申請環境の設定 Step.1 汎用申請機能を使用する際の基本設定を行います。 汎用申請環境の設定 汎用申請機能を使用する際の Step.1 汎用申請データベースフォルダの登録 ▌データベースを登録するフォルダを作成します。 Step.2 汎用申請機能で使用する入力 入力フォーマットの作成 汎用申請データベースの登録 汎用申請で使用するデータペースを作成します。 Step.2 Step.3 成します。 汎用申請ごとの承認・回覧ルートを設定します。 Step.4 決裁ルートの設定 決裁ルートの設定 汎用申請ごとの承認・回覧ル Step.3 汎用申請の申請大分類(稟議) Step.5 申請大分類の登録 汎用申請の申請大分類(稟議、報告書など)を登録します。 申請大分類の登録 Step.4 す。 作成したフォーマットおよび決裁ルートを用いて申請分類・申請事項を 申請分類・申請事項の登録 Step.6 作成したフォーマットおよび決却 登録します。 Step.5 申請分類・申請事項の登録 申請事項を登録します 汎用申請機能で申請されたデータをテキスト出力する場合、出力のテ 汎用申請機能で申請されたデ テキスト出力レイアウト定義 Step.7 テキスト出力レイアウト定義 Step.6 キストデータの出力項目を定義します。 合、出力のテキストデ<mark>ータの出</mark> リスト出力 作業 説明 作業 設明 以前のバージョンで作成した入力フォーマットの保守およびデータベー 入力フォーマットの作成 Ontion 「申請分類·申請事項の登録π スへの移行をおこないます。 申請事項リストの出力 List す。 リスト出力 作業 説明 申請事項リストの出力 「申請分類・申請事項の登録」の登録結果をリスト出力します。 List

47

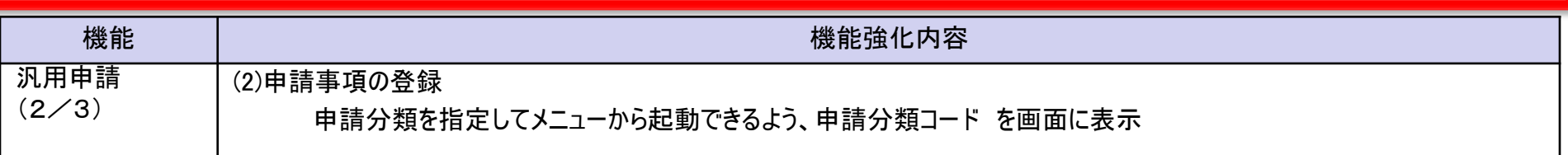

#### 【申請事項の登録】

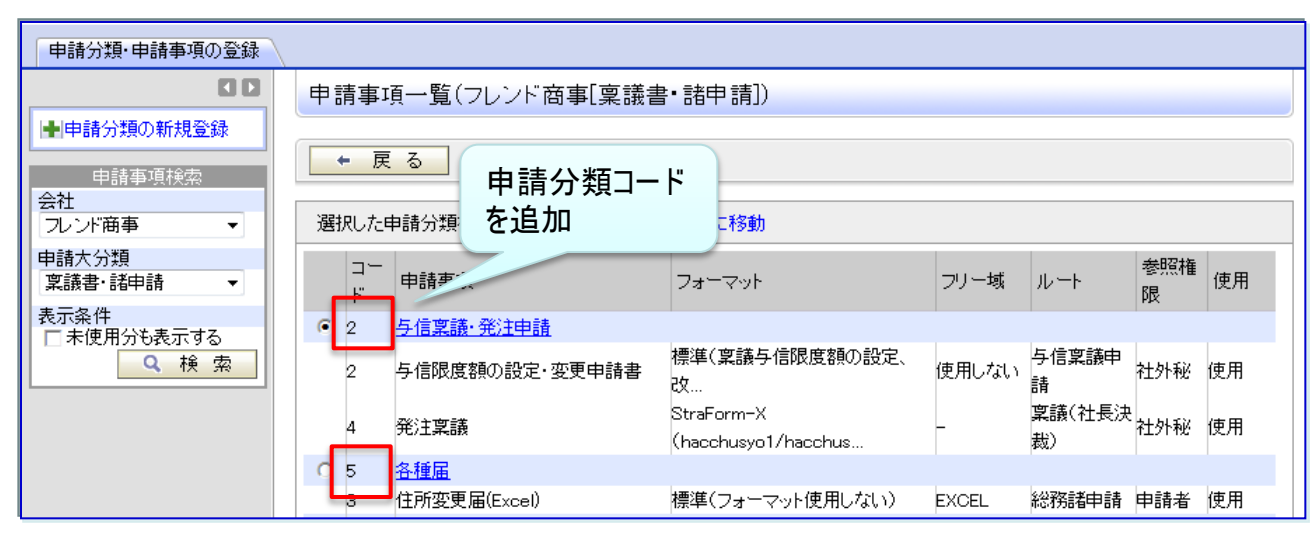

## 5.機能毎強化内容

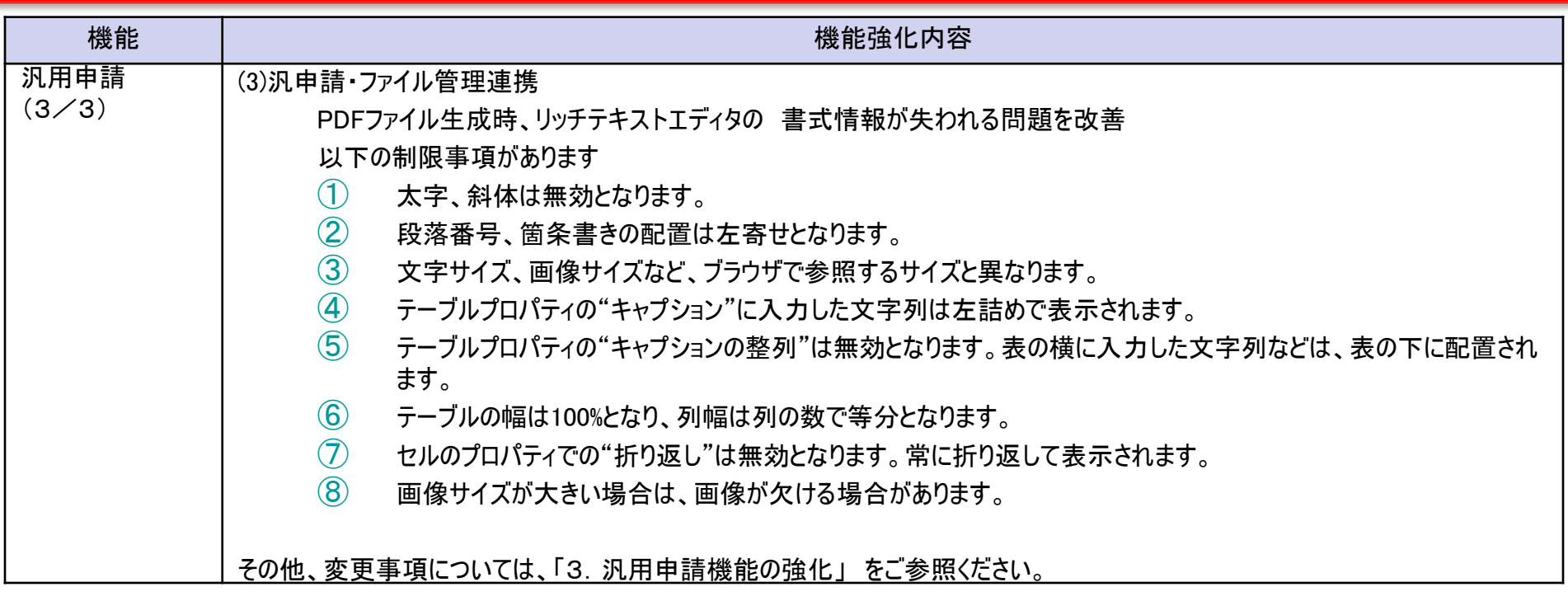

## 5.機能毎強化内容

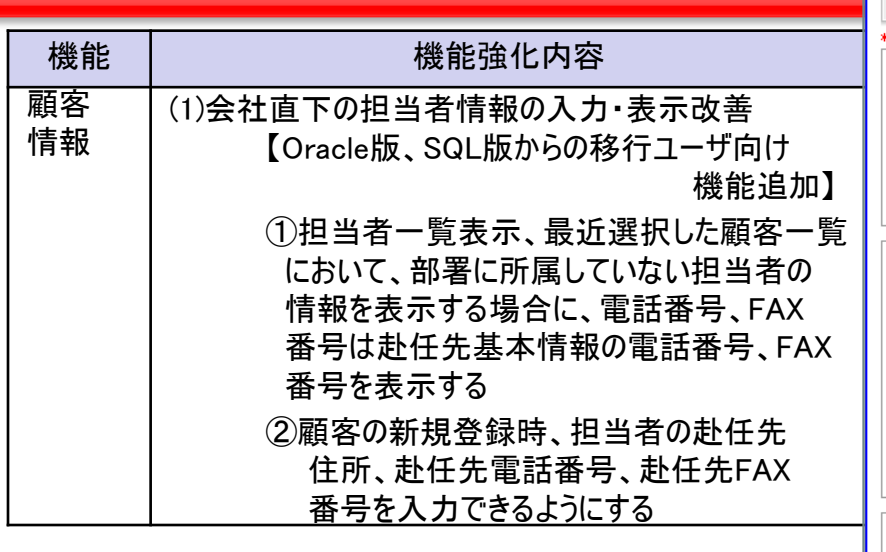

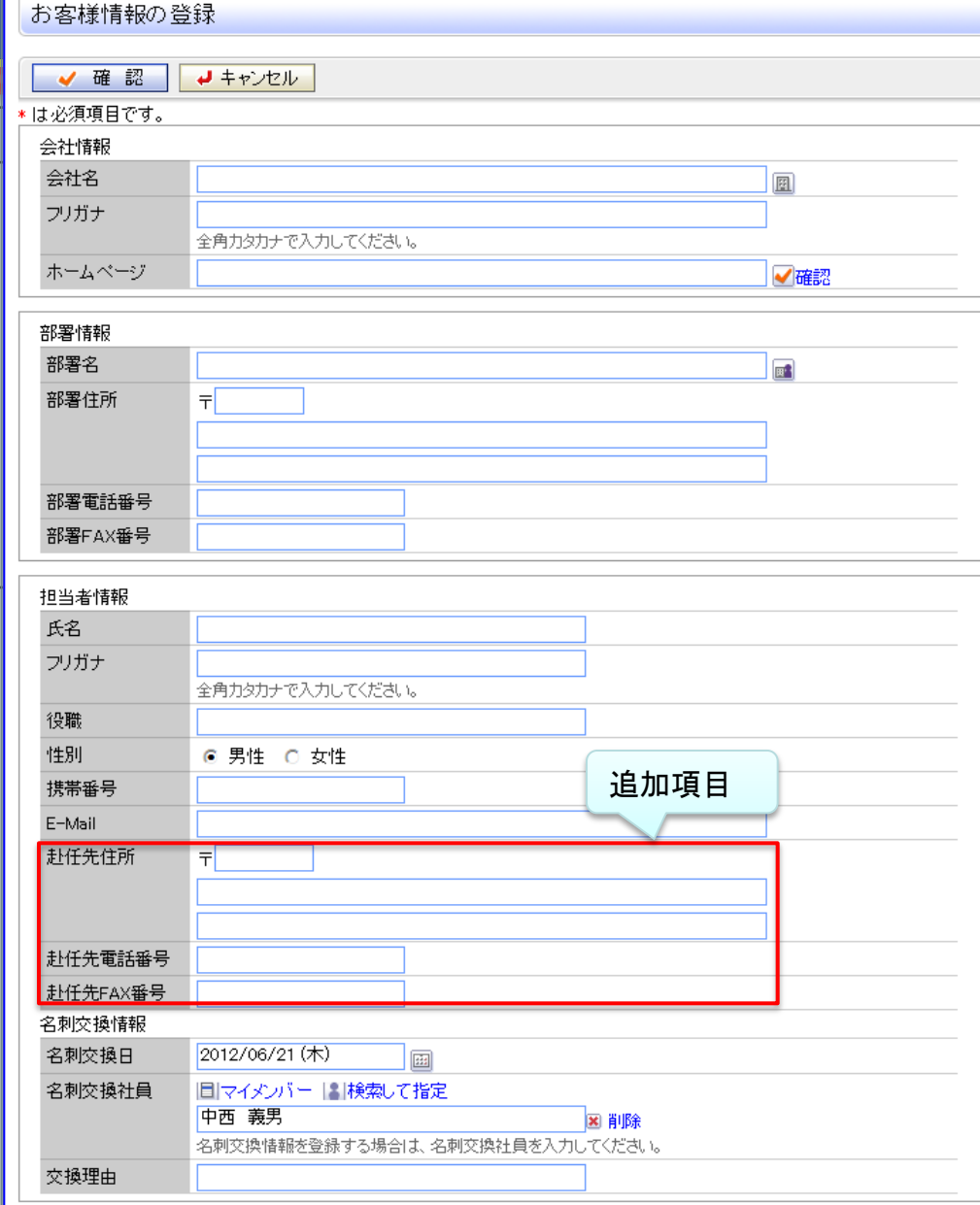

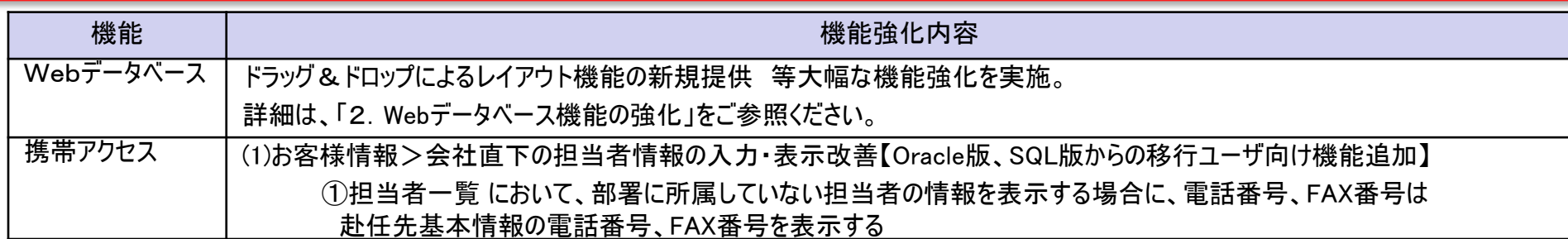

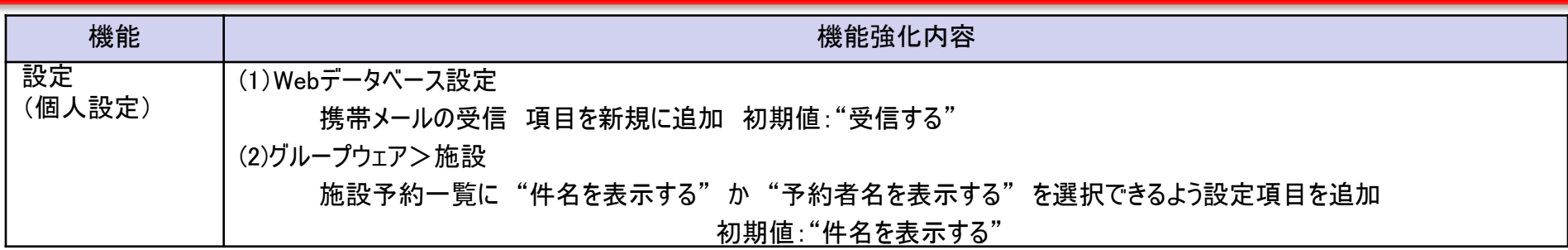

#### 【Webデータベース設定】

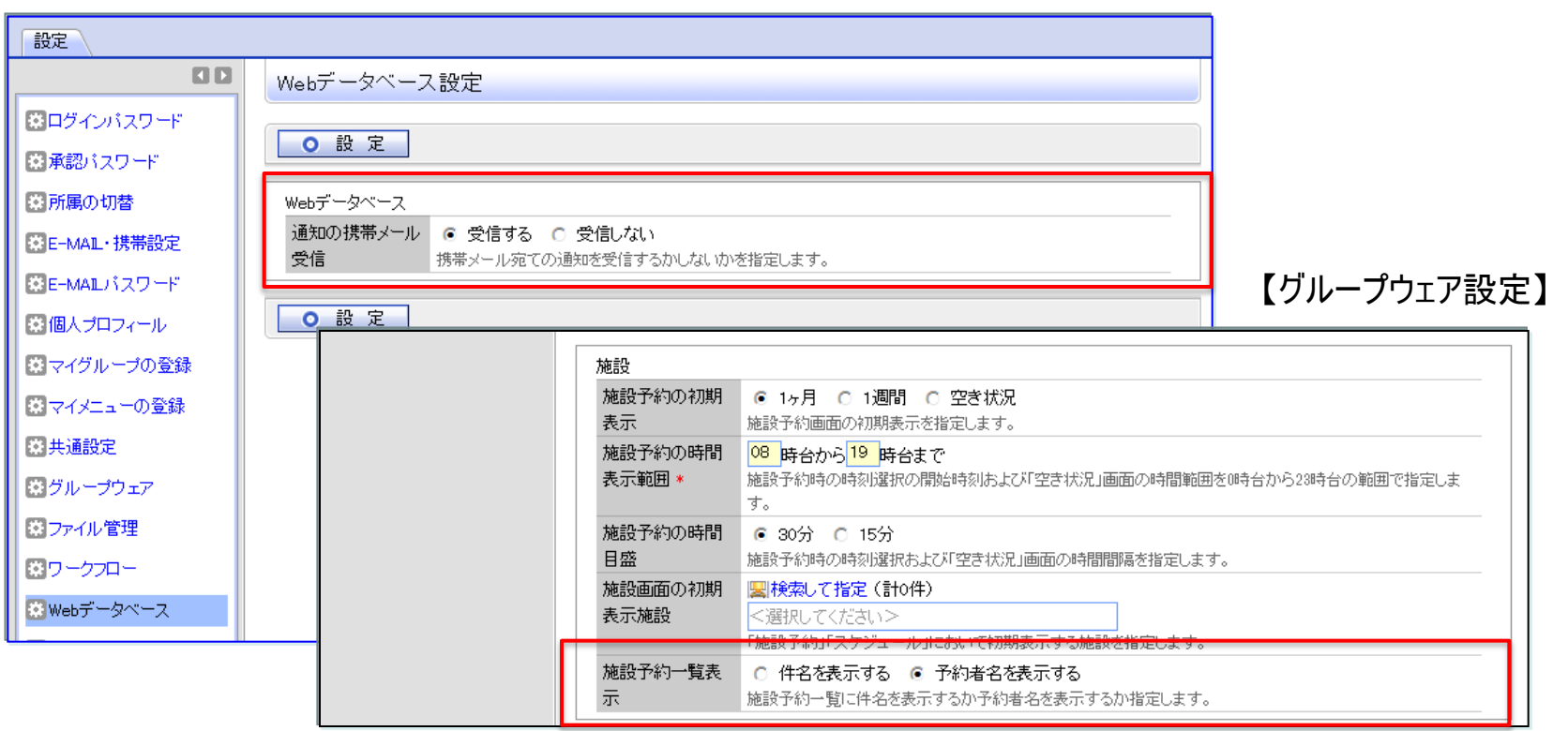

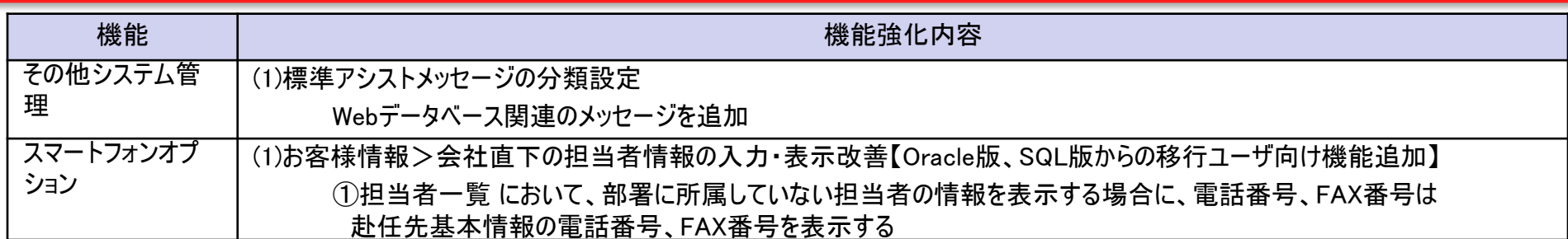

### 6.バージョンアップ時の留意事項

### ■ Webデータベースの表示編集画面の変換について

Ver2.4の表示編集画面は、これまでの入力フォーマットのレイアウト編集とは設定方法が大きく異なり、バージョンアップ時に以下のように変換されます。 バージョンアップ後にレイアウトを確認し、必要に応じて項目の配置などを調整してください。

✓ 入力項目は 項目見出し付きタイプ 《標準レイアウト》 に、装飾項目は 表形式 《カスタムレイアウト》 に変換・配置されます。

✔ "改行して配置"が指定されていた場合は、現在のレイアウトと同等になるように設定は無効となります。

装飾項目を利用している場合、バージョンアップ前に比べ項目間の縦間隔が若干広くなる場合があります。

### ■ "入力フォーマット"から"汎用申請データベース"への移行

POWER EGG2.0 Ver2.3以前に作成された入力フォーマットを、データベース(汎用申請データベース)へ移行するには、

-"汎用申請データベース" の理解

 -移行時の 留意事項・非互換項目の 理解 が必要になります。

詳細は、「管理者マニュアル 7.2.」「ユーザーズマニュアル データベース作成編」 「ユーザーズマニュアル Webデータベース編」 をご参照ください。

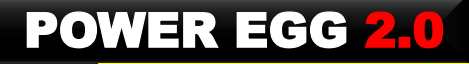

### お申し込み方法について

### 【入手方法】

下記のPOWER EGG バージョンアップ・サービスリリース情報ページから、お申込みページに必 要事項を記入の上、お申し込みください。

POWER EGGバージョンアップ・サービスリリース情報ページURL http://www.poweregg.net/version\_main.htm

マイナーバージョンアップディスクは、販売パートナー様の営業担当者様もしくは技術担当者 様宛に送付させていただきます。

お申し込みは2012年6月26日(火)から開始となります。お申込み受付後、順次発送いたし ます。

【マイナーバージョンアップディスクお申込前の注意点】

マイナーバージョンアップディスクの入手には保守サービス(有償)をお申し込みいただく必要がありま す。なお、保守サービスはPOWER EGG本体だけでなく、オプション製品をご購入いただいている場合 は、オプション製品に関する保守サービスのお申し込みも必要です。

その他注意点については、お申し込みページに記載されておりますのでご確認ください。

【その他の注意点】 「Webメール連携オプション」などディサークル以外から販売されているオプション製品をご導入されている場 合は、各オプション製品も合わせてバージョンアップが必要な場合があります。詳細については、各販売元 にお問い合わせください。

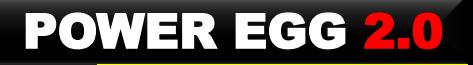

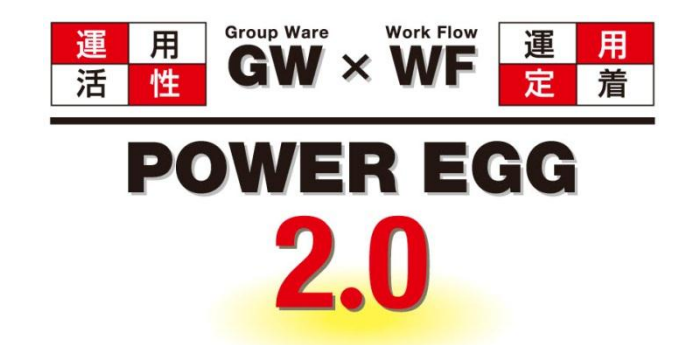

### 組織に最適、情報に気づき。 そして、すべての人に快適を・・・

http://www.d-circle.com/